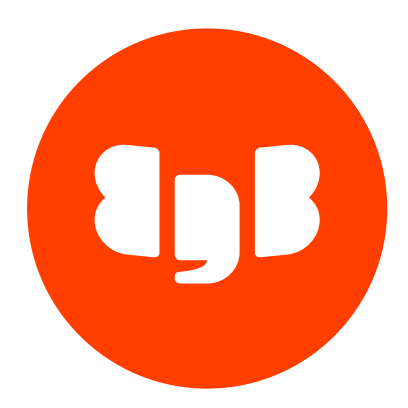

# EDB ODBC Connector Version 12

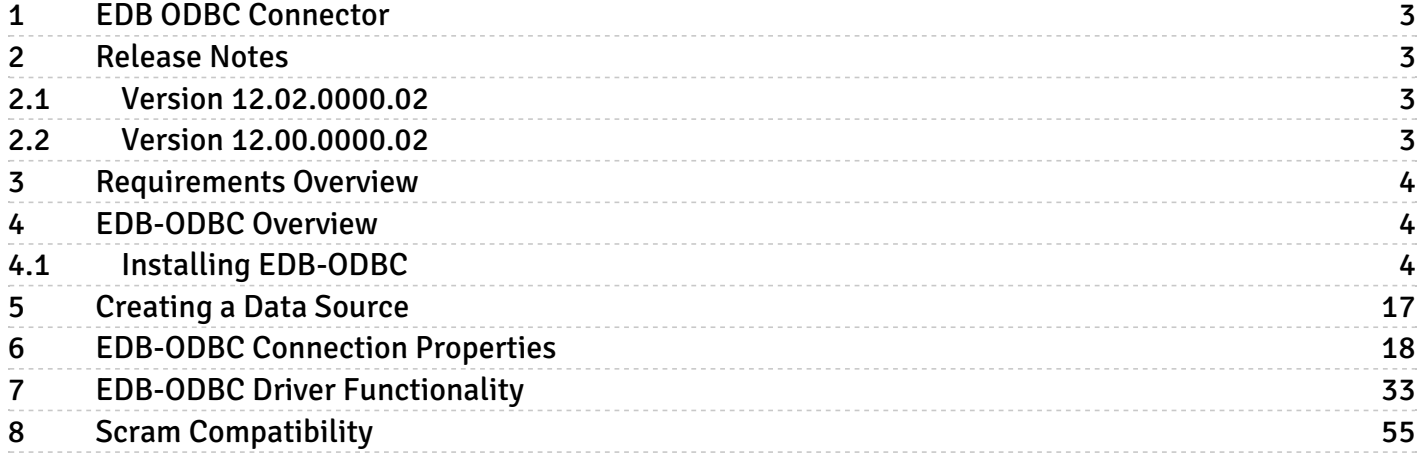

# <span id="page-2-0"></span>1 EDB ODBC Connector

ODBC (Open Database Connectivity) is a programming interface that allows a client application to connect to any database that provides an ODBC driver. The EDB ODBC Connector provides connectivity between EDB Postgres Advanced Server (Advanced Server) and ODBC-compliant applications.

This guide contains installation information for the EDB ODBC as well as information about creating data source definitions for the EDB ODBC. This guide also contains reference information that details the ODBC functionality supported by the EDB ODBC.

### <span id="page-2-1"></span>2 Release Notes

The ODBC JDBC connector documentation describes version 12 of the ODBC JDBC connector.

Release notes describe what is new in a release. When a minor or patch release introduces new functionality, indicators in the content identify which version introduced the new feature.

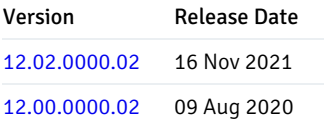

## <span id="page-2-4"></span><span id="page-2-2"></span>2.1 Version 12.02.0000.02

EDB ODBC Connector 12.02.0000.02 includes the following enhancements:

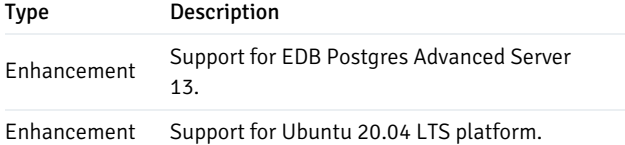

# <span id="page-2-5"></span><span id="page-2-3"></span>2.2 Version 12.00.0000.02

EDB ODBC Connector 12.00.0000.02 includes the following bug fixes:

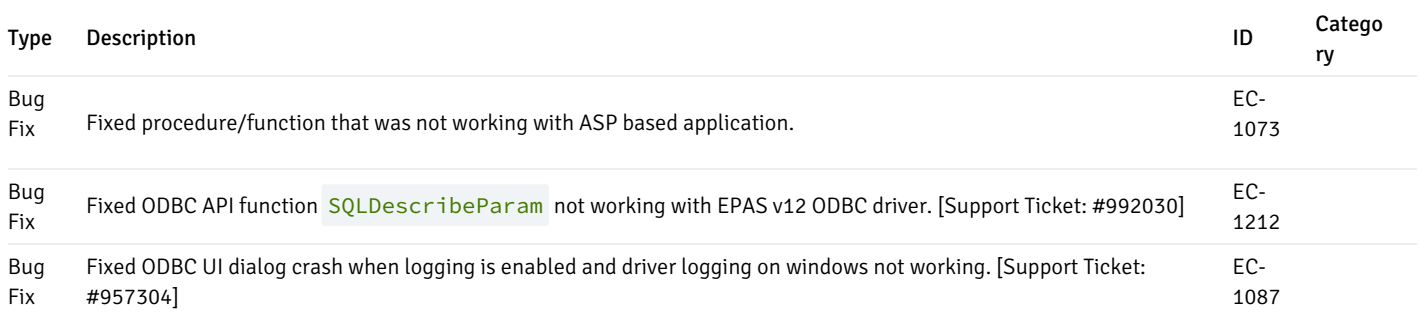

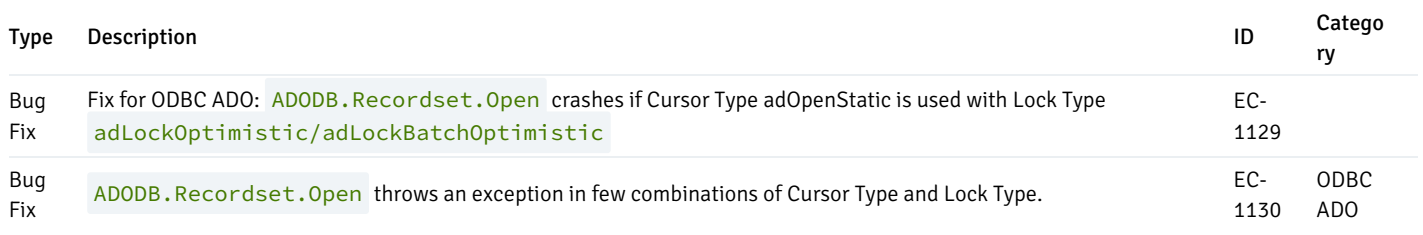

### <span id="page-3-0"></span>3 Requirements Overview

This table lists the latest ODBC Connector versions and their supported [corresponding](https://www.enterprisedb.com/platform-compatibility#epas) EDB Postgres Advanced Server (EPAS) versions. SeeProduct Compatibility for details.

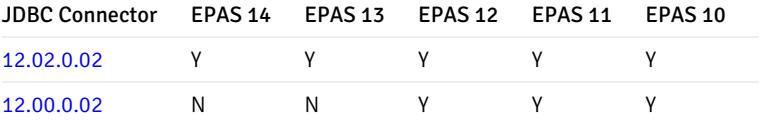

### <span id="page-3-1"></span>4 EDB-ODBC Overview

EDB ODBC is an interface that allows an ODBC compliant client application to connect to an Advanced Server database. The EDB-ODBC connector allows an application that was designed to work with other databases to run on Advanced Server; EDB ODBC provides a way for the client application to establish a connection, send queries and retrieve results from Advanced Server.

While EDB ODBC provides a level of application portability, it should be noted that the portability is limited; EDB ODBC provides a connection, but does not guarantee command compatibility. Commands that are acceptable in another database, may not work in Advanced Server.

The major components in a typical ODBC application are:

- The client application written in a language that has a binding for ODBC
- The ODBC Administrator handles named connections for Windows or Linux
- The database specific ODBC driver EDB ODBC
- The ODBC compliant server EDB Postgres Advanced Server

Client applications can be written in any language that has a binding for ODBC; C, MS-Access, and C++ are just a few.

### <span id="page-3-2"></span>4.1 Installing EDB-ODBC

The EDB ODBC Connector is distributed and installed with the EDB Postgres Advanced Server graphical or RPM installer.

### Installing the Connector with an RPM Package

You can install the ODBC Connector using an RPM package on the following platforms:

- $\bullet$  [RHEL](#page-4-0) 7
- $\bullet$  [RHEL](#page-5-0) 8
- [CentOS](#page-6-0)<sub>7</sub>
- Rocky Linux or [AlmaLinux](#page-7-0) 8

### <span id="page-4-0"></span>On RHEL 7

Before installing the ODBC Connector, you must install the following prerequisite packages, and request credentials from EDB:

Install the epel-release package:

```
yum -y install https://dl.fedoraproject.org/pub/epel/epel-release-latest-7.noarch.rpm
```
Enable the optional, extras, and HA repositories:

```
subscription-manager repos --enable "rhel-*-optional-rpms" --enable "rhel-*-extras-rpms" --enable
"rhel-ha-for-rhel-*-server-rpms"
```
You must also have credentials that allow access to the EDB repository. For information about requesting credentials, visit:

<https://info.enterprisedb.com/rs/069-ALB-339/images/Repository%20Access%2004-09-2019.pdf>

After receiving your repository credentials you can:

- 1. Create the repository configuration file.
- 2. Modify the file, providing your user name and password.
- 3. Install edb-odbc .

### Creating a Repository Configuration File

To create the repository configuration file, assume superuser privileges, and invoke the following command:

```
yum -y install https://yum.enterprisedb.com/edbrepos/edb-repo-latest.noarch.rpm
```
The repository configuration file is named edb.repo. The file resides in  $/etc/$ yum.repos.d.

### Modifying the file, providing your user name and password

After creating the edb. repo file, use your choice of editor to ensure that the value of the enabled parameter is 1, and replace the username and password placeholders in the baseurl specification with the name and password of a registered EDB user.

```
[edb]
name=EnterpriseDB RPMs $releasever - $basearch
baseurl=https://<username>:<password>@yum.enterprisedb.com/edb/redhat/rhel-$releasever-$basearch
enabled=1
gpgcheck=1
repo_gpgcheck=1
gpgkey=file:///etc/pki/rpm-gpg/ENTERPRISEDB-GPG-KEY
```
### Installing ODBC Connector

After saving your changes to the configuration file, use the following commands to install the ODBC Connector:

yum install edb-odbc

#### yum install edb-odbc-devel

When you install an RPM package that is signed by a source that is not recognized by your system, yum may ask for your permission to import the key to your local server. If prompted, and you are satisfied that the packages come from a trustworthy source, enter  $y$ , and press Return to continue.

During the installation, yum may encounter a dependency that it cannot resolve. If it does, it will provide a list of the required dependencies that you must manually resolve.

#### <span id="page-5-0"></span>On RHEL 8

Before installing the ODBC Connector, you must install the following prerequisite packages, and request credentials from EDB:

Install the epel-release package:

```
dnf -y install https://dl.fedoraproject.org/pub/epel/epel-release-latest-8.noarch.rpm
```
Enable the codeready-builder-for-rhel-8-\\*-rpms repository:

```
ARCH=$( /bin/arch )
subscription-manager repos --enable "codeready-builder-for-rhel-8-${ARCH}-rpms"
```
You must also have credentials that allow access to the EDB repository. For information about requesting credentials, visit:

<https://info.enterprisedb.com/rs/069-ALB-339/images/Repository%20Access%2004-09-2019.pdf>

After receiving your repository credentials you can:

- 1. Create the repository configuration file.
- 2. Modify the file, providing your user name and password.
- 3. Install edb-odbc .

### Creating a Repository Configuration File

To create the repository configuration file, assume superuser privileges, and invoke the following command:

dnf -y https://yum.enterprisedb.com/edbrepos/edb-repo-latest.noarch.rpm

The repository configuration file is named edb.repo. The file resides in  $/etc/$ yum.repos.d.

### Modifying the file, providing your user name and password

After creating the edb. repo file, use your choice of editor to ensure that the value of the enabled parameter is 1, and replace the username and password placeholders in the baseurl specification with the name and password of a registered EDB user.

```
[edb]
name=EnterpriseDB RPMs $releasever - $basearch
baseurl=https://<username>:<password>@yum.enterprisedb.com/edb/redhat/rhel-$releasever-$basearch
enabled=1
gpgcheck=1
repo_gpgcheck=1
```
### gpgkey=file:///etc/pki/rpm-gpg/ENTERPRISEDB-GPG-KEY

### Installing ODBC Connector

After saving your changes to the configuration file, use the below command to install the ODBC Connector:

dnf install edb-odbc

dnf install edb-odbc-devel

When you install an RPM package that is signed by a source that is not recognized by your system, yum may ask for your permission to import the key to your local server. If prompted, and you are satisfied that the packages come from a trustworthy source, enter y, and press Return to continue.

During the installation, yum may encounter a dependency that it cannot resolve. If it does, it will provide a list of the required dependencies that you must manually resolve.

#### <span id="page-6-0"></span>On CentOS 7

Before installing the ODBC Connector, you must install the following prerequisite packages, and request credentials from EDB:

Install the epel-release package:

yum -y install https://dl.fedoraproject.org/pub/epel/epel-release-latest-7.noarch.rpm

#### Note

You may need to enable the [extras] repository definition in the CentOS-Base.repo file (located in /etc/yum.repos.d).

You must also have credentials that allow access to the EDB repository. For information about requesting credentials, visit:

<https://info.enterprisedb.com/rs/069-ALB-339/images/Repository%20Access%2004-09-2019.pdf>

After receiving your repository credentials you can:

- 1. Create the repository configuration file.
- 2. Modify the file, providing your user name and password.
- 3. Install edb-odbc .

#### Creating a Repository Configuration File

To create the repository configuration file, assume superuser privileges, and invoke the following command:

yum -y install https://yum.enterprisedb.com/edbrepos/edb-repo-latest.noarch.rpm

The repository configuration file is named edb. repo. The file resides in  $/etc/$ yum. repos.d.

#### Modifying the file, providing your user name and password

After creating the edb. repo file, use your choice of editor to ensure that the value of the enabled parameter is 1, and replace the username and password placeholders in the baseurl specification with the name and password of a registered EDB user.

[edb] name=EnterpriseDB RPMs \$releasever - \$basearch baseurl=https://<username>:<password>@yum.enterprisedb.com/edb/redhat/rhel-\$releasever-\$basearch enabled=1 gpgcheck=1 repo\_gpgcheck=1 gpgkey=file:///etc/pki/rpm-gpg/ENTERPRISEDB-GPG-KEY

#### Installing ODBC Connector

After saving your changes to the configuration file, use the following command to install the ODBC Connector:

yum install edb-odbc

yum install edb-odbc-devel

When you install an RPM package that is signed by a source that is not recognized by your system, yum may ask for your permission to import the key to your local server. If prompted, and you are satisfied that the packages come from a trustworthy source, enter  $y$ , and press Return to continue.

During the installation, yum may encounter a dependency that it cannot resolve. If it does, it will provide a list of the required dependencies that you must manually resolve.

#### <span id="page-7-0"></span>On Rocky Linux or Alma Linux 8

Before installing the ODBC Connector, you must install the following prerequisite packages, and request credentials from EDB:

Install the epel-release package:

```
dnf -y install https://dl.fedoraproject.org/pub/epel/epel-release-latest-8.noarch.rpm
```
Enable the PowerTools repository:

dnf config-manager --set-enabled PowerTools

You must also have credentials that allow access to the EDB repository. For information about requesting credentials, visit:

<https://info.enterprisedb.com/rs/069-ALB-339/images/Repository%20Access%2004-09-2019.pdf>

After receiving your repository credentials you can:

- 1. Create the repository configuration file.
- 2. Modify the file, providing your user name and password.
- 3. Install edb-odbc .

### Creating a Repository Configuration File

To create the repository configuration file, assume superuser privileges, and invoke the following command:

dnf -y install https://yum.enterprisedb.com/edbrepos/edb-repo-latest.noarch.rpm

The repository configuration file is named edb.repo. The file resides in /etc/yum.repos.d.

### Modifying the file, providing your user name and password

After creating the edb. repo file, use your choice of editor to ensure that the value of the enabled parameter is  $1$ , and replace the username and password placeholders in the baseurl specification with the name and password of a registered EDB user.

### [edb]

```
name=EnterpriseDB RPMs $releasever - $basearch
baseurl=https://<username>:<password>@yum.enterprisedb.com/edb/redhat/rhel-$releasever-$basearch
enabled=1
gpgcheck=1
repo_gpgcheck=1
gpgkey=file:///etc/pki/rpm-gpg/ENTERPRISEDB-GPG-KEY
```
### Installing ODBC Connector

After saving your changes to the configuration file, use the following command to install the ODBC Connector:

dnf install edb-odbc

dnf install edb-odbc-devel

When you install an RPM package that is signed by a source that is not recognized by your system, yum may ask for your permission to import the key to your local server. If prompted, and you are satisfied that the packages come from a trustworthy source, enter  $y$ , and press Return to continue.

During the installation, yum may encounter a dependency that it cannot resolve. If it does, it will provide a list of the required dependencies that you must manually resolve.

### Updating an RPM Installation

If you have an existing EDB ODBC connector RPM installation, you can use yum or dnf to upgrade your repository configuration file and update to a more recent product version. To update the edb.repo file, assume superuser privileges and enter:

On RHEL or CentOS 7:

yum upgrade edb-repo

On RHEL or Rocky Linux or AlmaLinux 8:

dnf upgrade edb-repo

yum or dnf will update the edb. repo file to enable access to the current EDB repository, configured to connect with the credentials specified in your edb. repo file. Then, you can use yum or dnf to upgrade any installed packages:

On RHEL or CentOS 7:

yum upgrade edb-odbc

yum upgrade edb-odbc-devel

On RHEL or Rocky Linux or AlmaLinux 8:

dnf upgrade edb-odbc

### Installing the Connector on an SLES 12 Host

You can use the zypper package manager to install the connector on an SLES 12 host. zypper will attempt to satisfy package dependencies as it installs a package, but requires access to specific repositories that are not hosted at EDB. Before installing the connector, use the following commands to add EDB repository configuration files to your SLES host:

### zypper addrepo https://zypp.enterprisedb.com/suse/edb-sles.repo

After creating the repository configuration files, use the zypper refresh command to refresh the metadata on your SLES host to include the EDB repositories.

When prompted for a User Name and Password, provide your connection credentials for the EDB repository. To request credentials for the repository, visit the EDB [website](https://www.enterprisedb.com/repository-access-request).

Before installing EDB Postgres Advanced Server or supporting components, you must also add SUSEConnect and the SUSE Package Hub extension to the SLES host, and register the host with SUSE, allowing access to SUSE repositories. Use the commands:

```
zypper install SUSEConnect
SUSEConnect -r 'REGISTRATION_CODE' -e 'EMAIL'
SUSEConnect -p PackageHub/12.4/x86_64
SUSEConnect -p sle-sdk/12.4/x86_64
```
For detailed information about registering a SUSE host, visit the SUSE [website](https://www.suse.com/support/kb/doc/?id=7016626).

Then, you can use the zypper utility to install the connector:

```
zypper install edb-odbc
```

```
zypper install edb-odbc-devel
```
### Installing the Connector on a Debian or Ubuntu Host

To install a DEB package on a Debian or Ubuntu host, you must have credentials that allow access to the EDB repository. To request credentials for the repository, visit the EDB [website](https://www.enterprisedb.com/repository-access-request/).

The following steps will walk you through on using the EDB apt repository to install a DEB package. When using the commands, replace the username and password with the credentials provided by EDB.

1. Assume superuser privileges:

sudo su –

- 2. Configure the EDB repository:
	- 1. Set up the EDB repository:

-c 'echo "deb [arch=amd64] https://apt.enterprisedb.com/\$(lsb\_release -cs)-edb/ \$(lsb\_release

-cs) main" > /etc/apt/sources.list.d/edb-\$(lsb\_release -cs).list'

2. Substitute your EDB credentials for the username and password in the following command:

-c 'echo "machine apt.enterprisedb.com login <username> password <password>" > /etc/apt/auth.conf.d/edb.conf'

3. Add support to your system for secure APT repositories:

apt-get install apt-transport-https

4. Add the EDB signing key:

wget -q -O - https://<username>:<password>@apt.enterprisedb.com/edb-deb.gpg.key | apt-key add -

5. Update the repository metadata:

apt-get update

6. Install DEB package:

apt-get install edb-odbc apt-get install edb-odbc-dev

### Using the Graphical Installer to Install the Connector

You can use the EDB Connectors Installation wizard to add the ODBC connector to your system; the wizard is available at theEDB [website](https://www.enterprisedb.com/software-downloads-postgres/).

Download the installer, and then, right-click on the installer icon, and select Run As Administrator from the context menu.

When the Language Selection popup opens, select an installation language and click OK to continue to the Setup window (shown in Figure below).

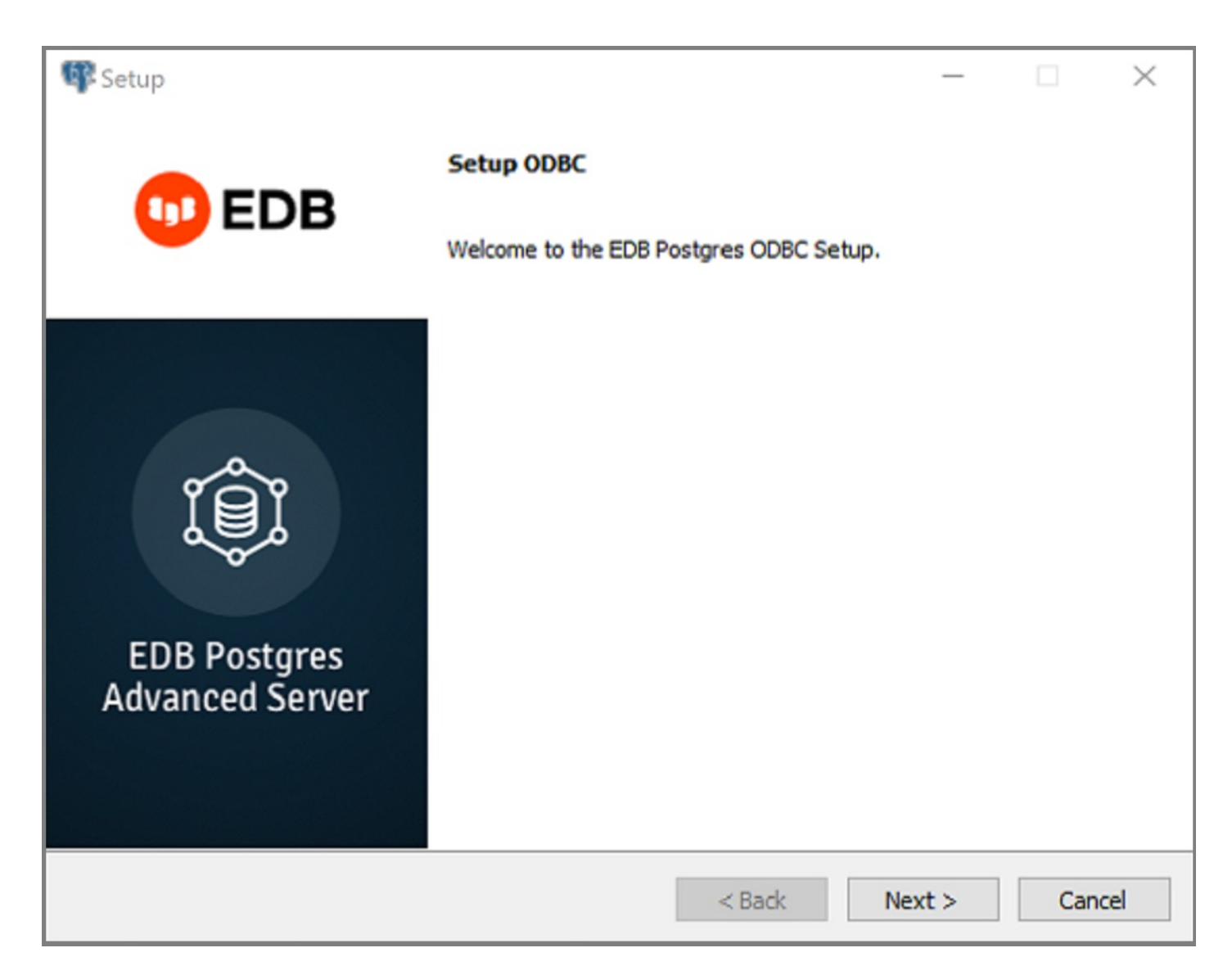

The ODBC Connectors Installation wizard.

Click Next to continue.

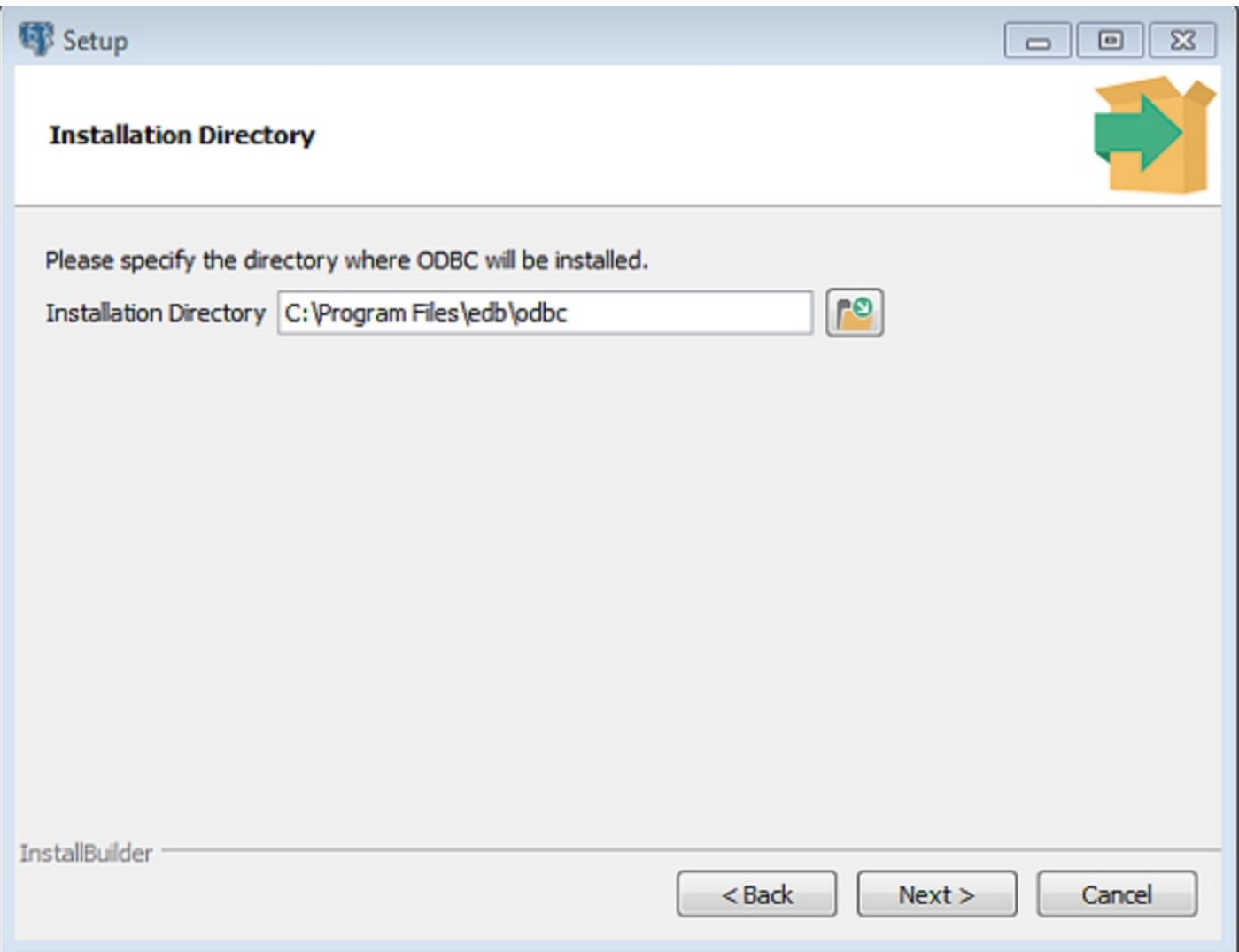

The Installation dialog

Use the Installation Directory dialog to specify the directory in which the connector will be installed, and click Next to continue.

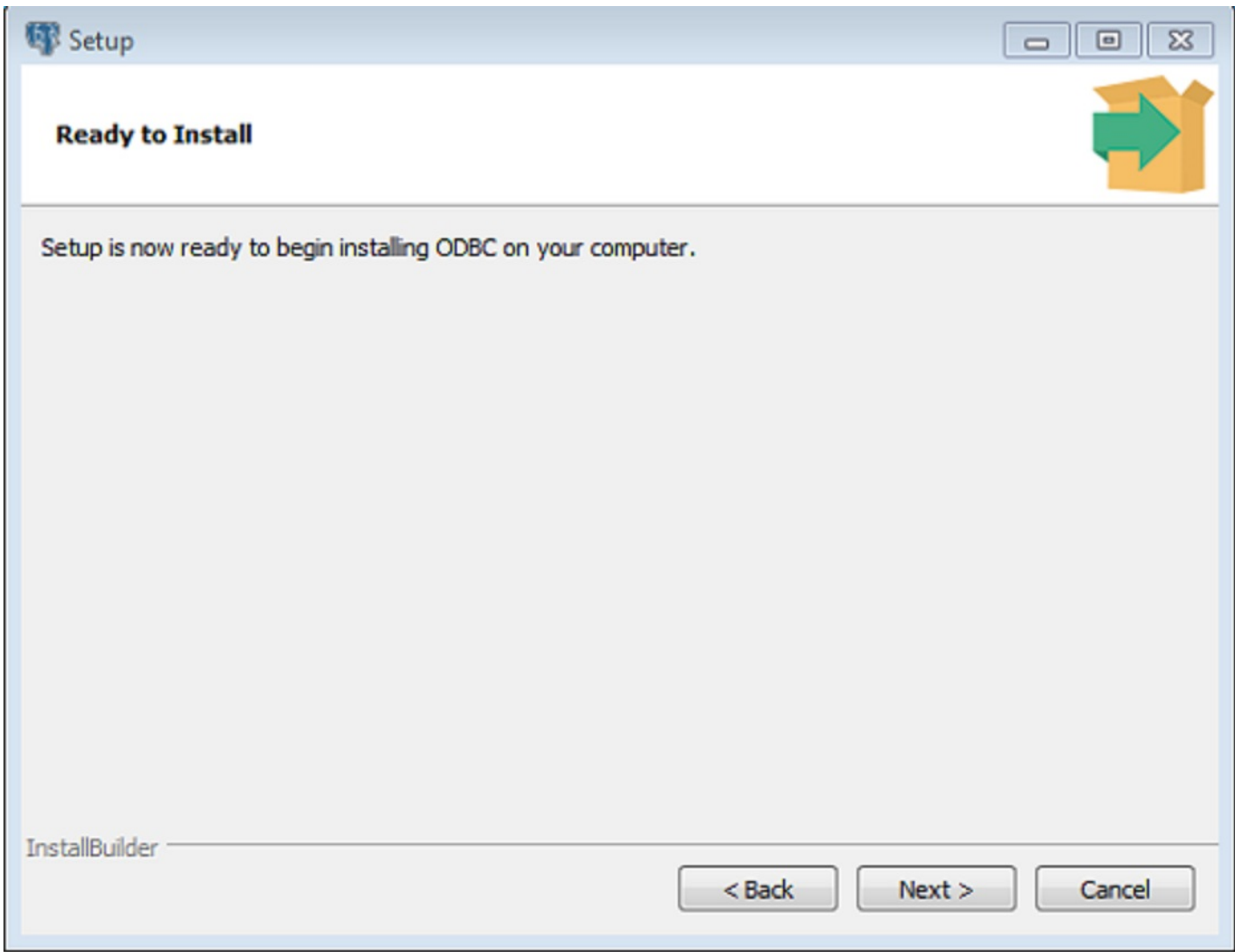

The Ready to Install dialog.

Click Next on the Ready to Install dialog to start the installation; popup dialogs confirm the progress of the installation wizard.

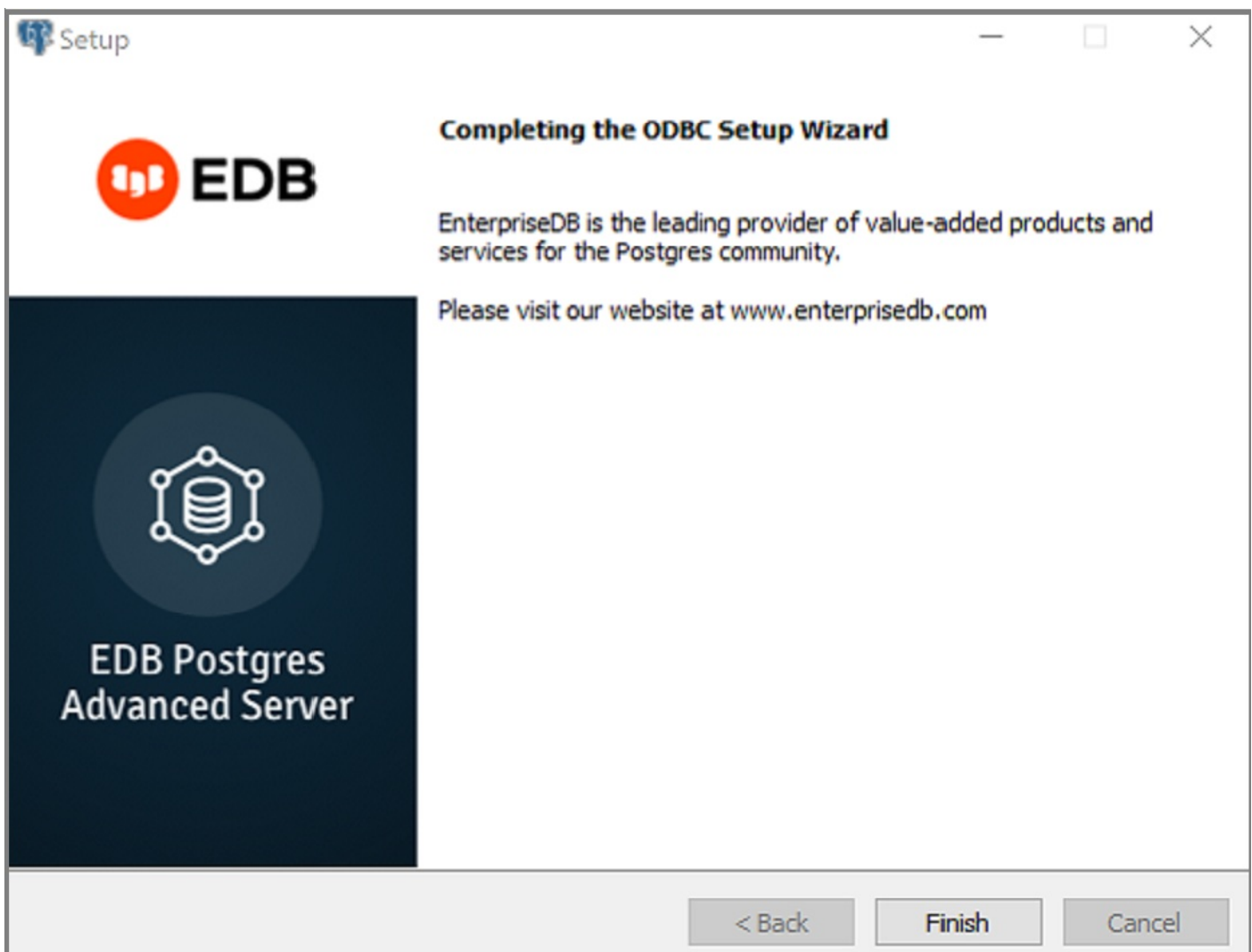

The installation is complete.

ı

When the wizard informs you that it has completed the setup, click the Finish button to exit the dialog.

You can also use StackBuilder Plus to add or update the connector on an existing Advanced Server installation; to open StackBuilder Plus, select StackBuilder Plus from the Windows Apps menu.

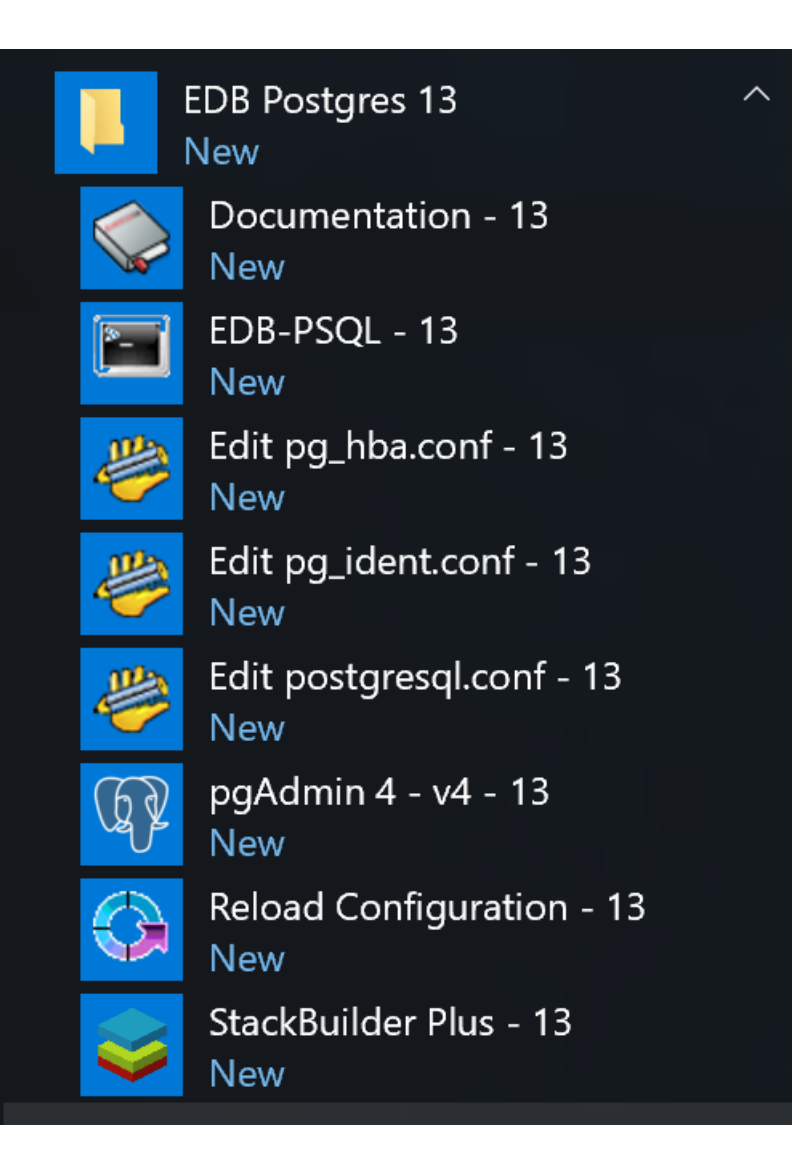

Starting StackBuilder Plus

When StackBuilder Plus opens, follow the onscreen instructions. Select the EnterpriseDB ODBC Connector option from the Database Drivers node of the tree control.

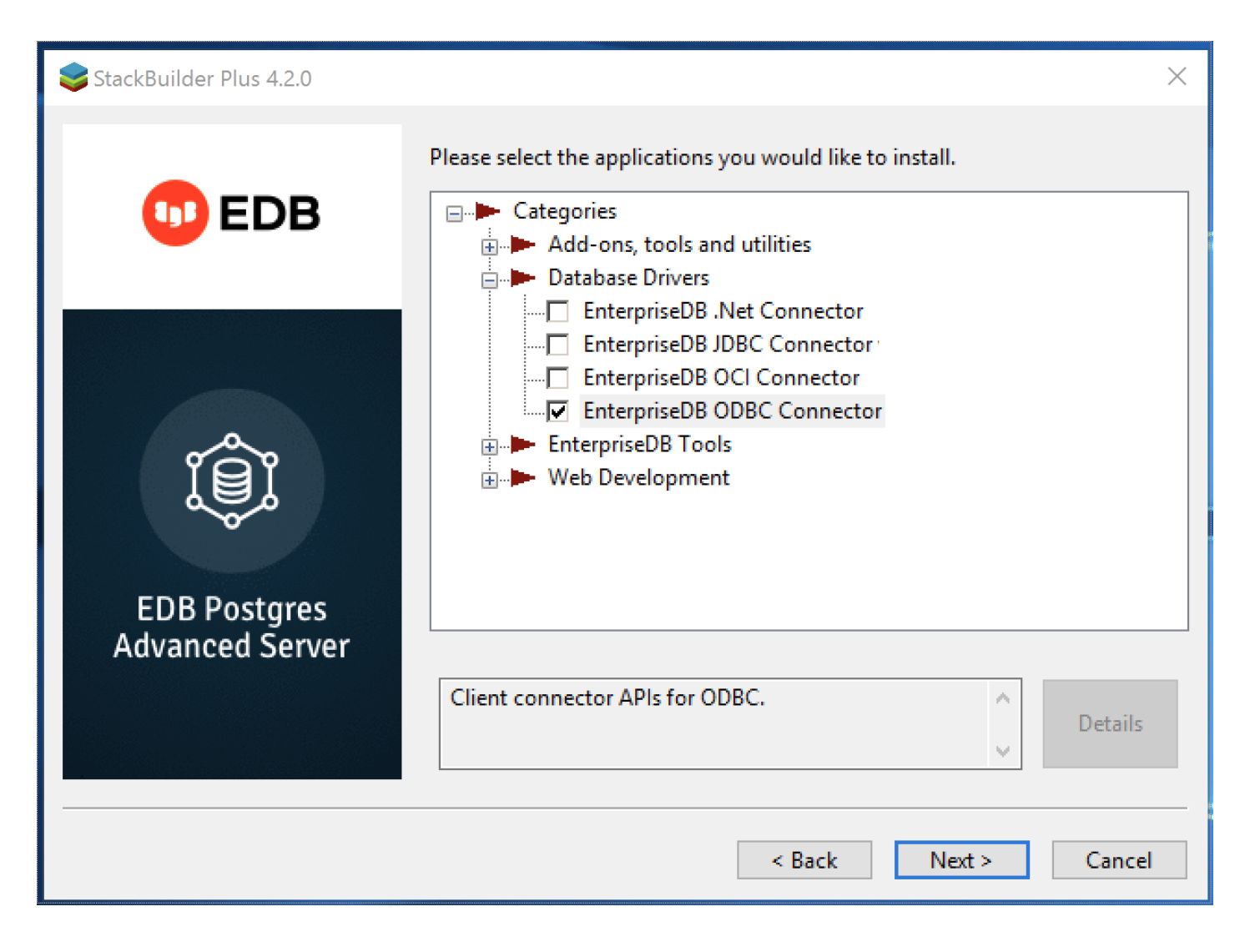

Selecting the Connectors installer.

Follow the directions of the onscreen wizard to add or update an installation of the EDB Connectors.

### <span id="page-16-0"></span>5 Creating a Data Source

When a client application tries to establish a connection with a server, it typically provides a data source name (also known as a "DSN"). The driver manager looks through the ODBC configuration database for a data source whose name matches the DSN provided by the application.

On a Linux or Unix host, data sources are defined in a file; that file is usually named /etc/odbc.ini, but the name (and location) may vary. Use the following command to find out where unixODBC is searching for data source definitions:

#### \$ odbc\_config --odbcini --odbcinstini

On a Windows host, data sources are typically defined in the Windows registry.

You can also store a data source definition (called a "File DSN") in a plain-text file of your choice. A typical data source definition for the EDB-ODBC driver looks like this:

\$ cat /etc/odbc.ini [EnterpriseDB] Description = EnterpriseDB DSN

Driver = EnterpriseDB Trace = yes TraceFile = /tmp/odbc.log Database = edb Servername = localhost UserName = enterprisedb Password = manager Port =  $5444$ 

The first line in the data source is the data source name. The name is a unique identifier, enclosed in square brackets. The data source name is followed by a series of 'keyword=value' pairs that identify individual connection properties that make up the data source.

The ODBC administrator utility creates named data sources for ODBC connections. In most cases, an ODBC administrator utility is distributed with the operating system (if you're using Windows or unixODBC, the tool is called the ODBC Data Source Administrator). If your operating system doesn't include an ODBC administrator, third-party options are available online.

Sections Adding a Data Source Definition in Windows and Adding a Data Source Definition in Linux walk you through adding a data source in Windows and Linux using the graphical tools available for each operating system. During the process of defining a data source, you'll be asked to specify a set of connection properties. Section EDB-ODBC Connection Properties contains information about optional data source connection properties; you can specify connection properties with graphical tools or edit the odbc. ini file with a text editor.

### <span id="page-17-1"></span><span id="page-17-0"></span>6 EDB-ODBC Connection Properties

The following table describes the connection properties that you can specify through the dialogs in the graphical connection manager tools, or in the odbc.ini file that defines a named data source. The columns identify the connection property (as it appears in the ODBC Administrator dialogs), the corresponding keyword (as it appears in the odbc.ini file), the default value of the property, and a description of the connection property.

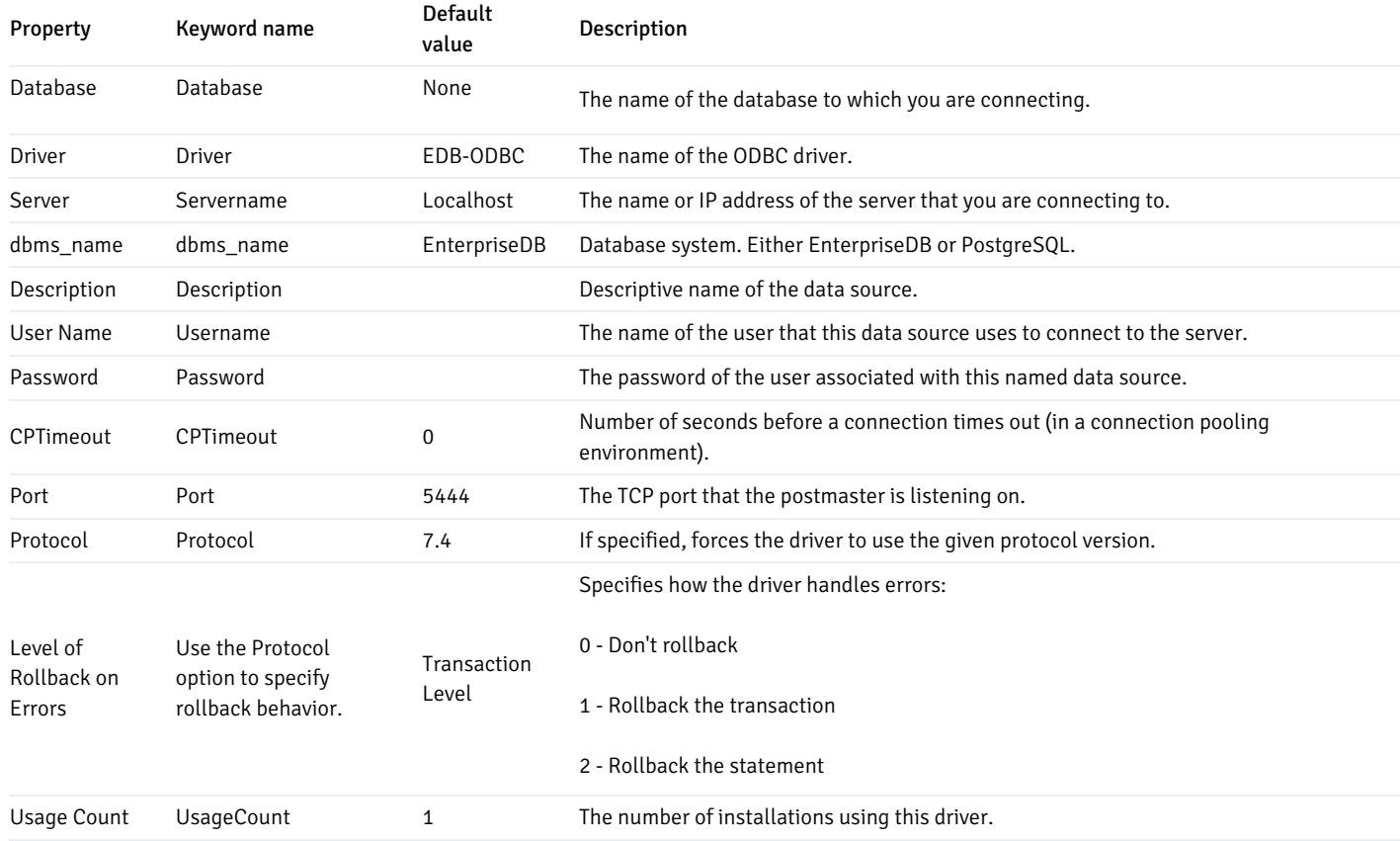

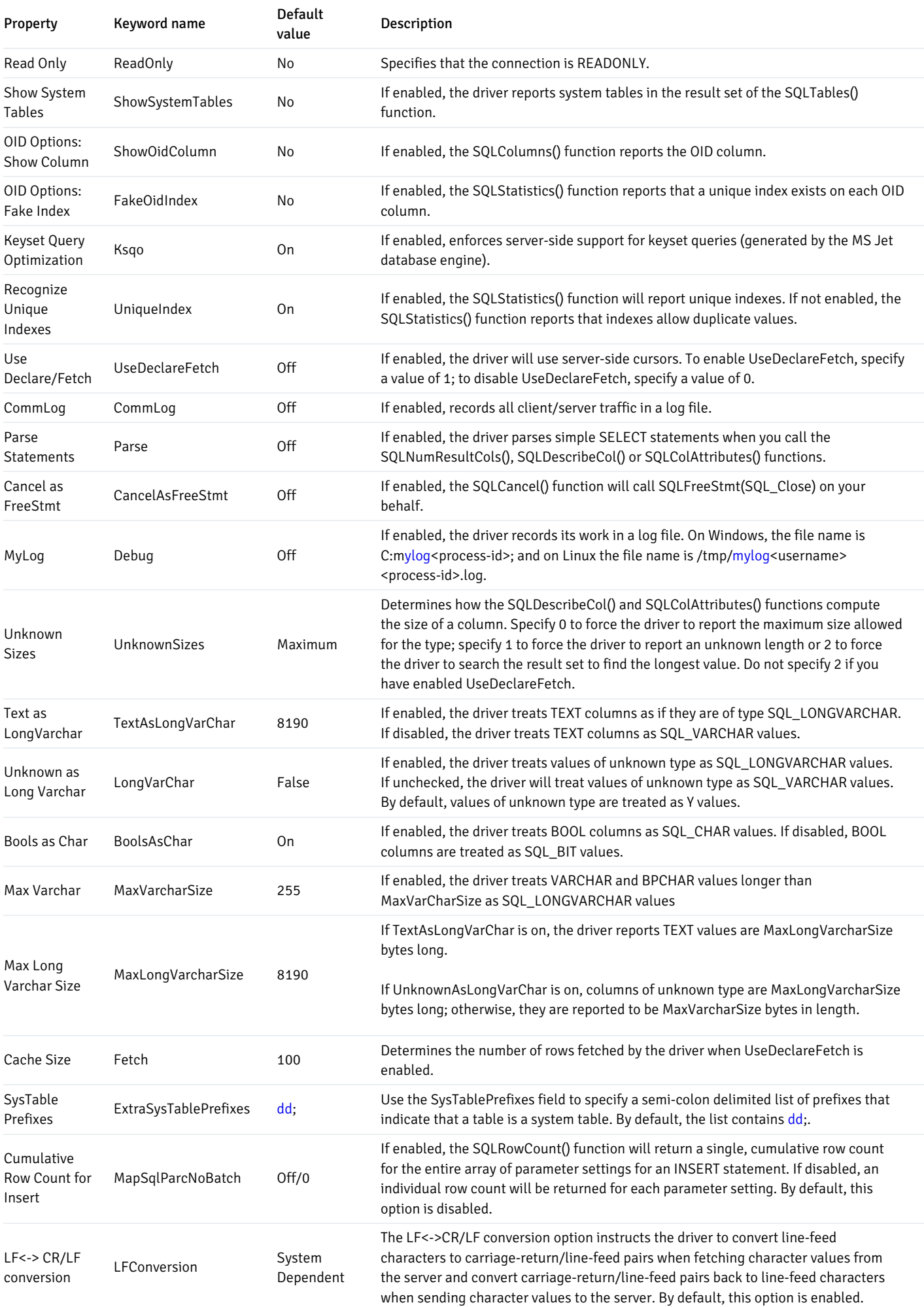

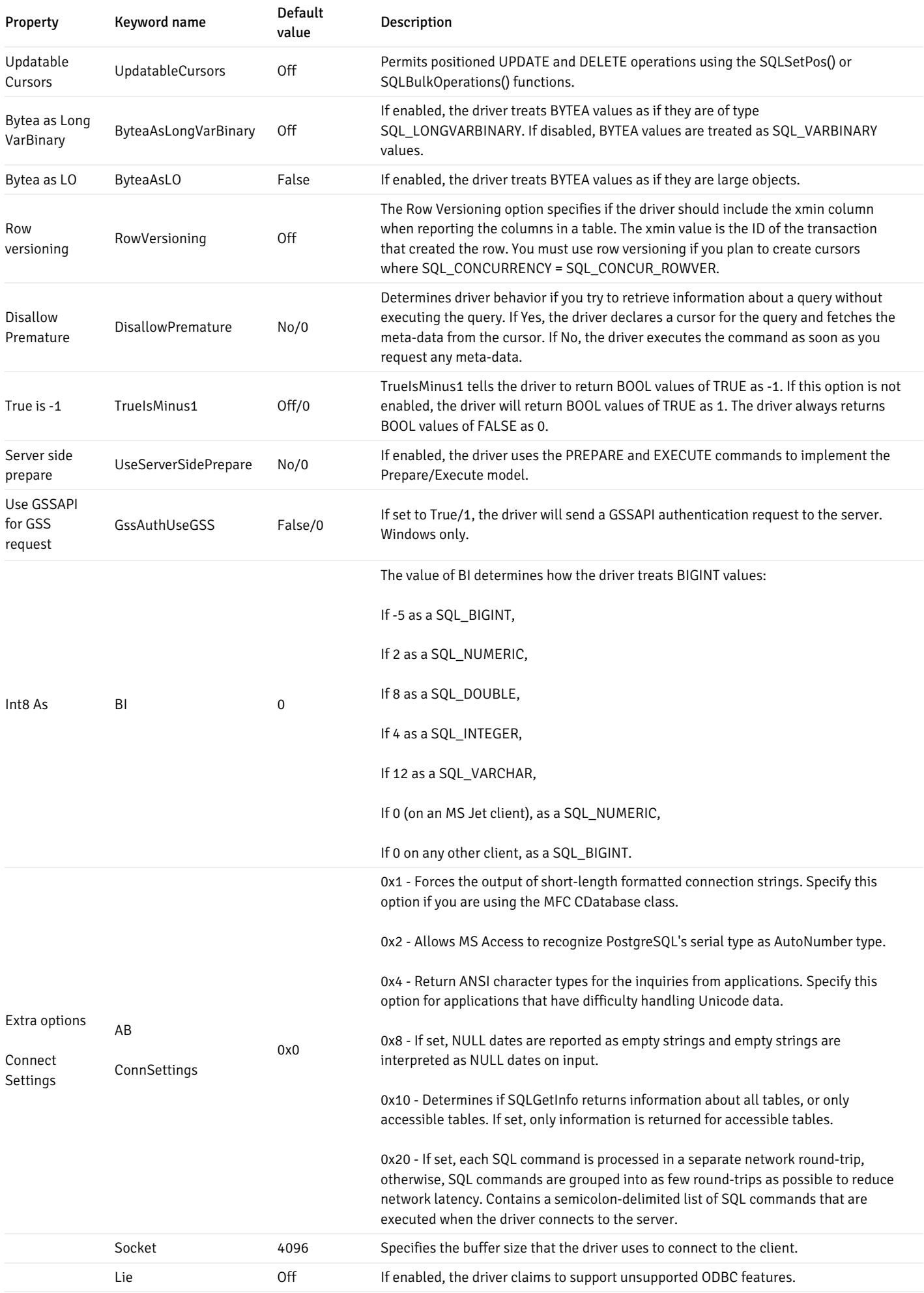

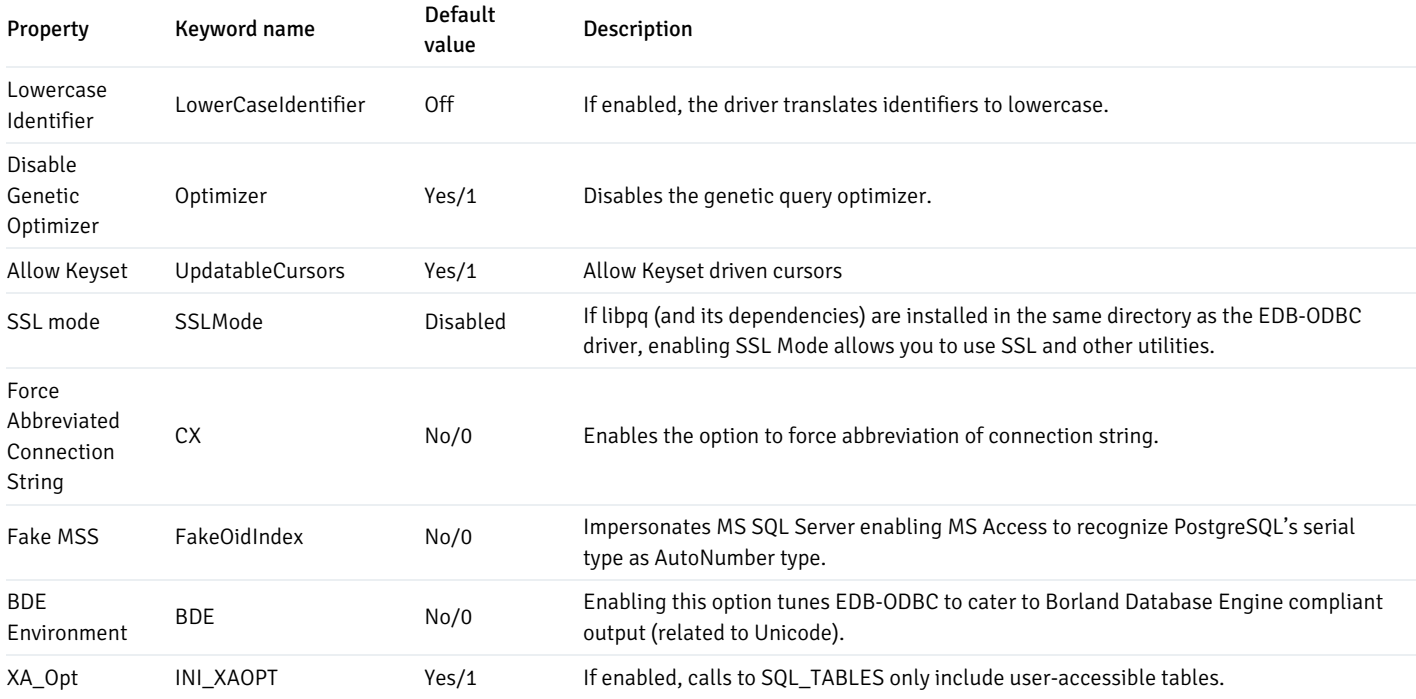

### Adding a Data Source Definition in Windows

The Windows ODBC Data Source Administrator is a graphical interface that creates named data sources. You can open the ODBC Data Source Administrator by navigating to the Control Panel , opening the Administrative Tools menu, and double-clicking the appropriate ODBC Data Sources icon (32- or 64- bit).

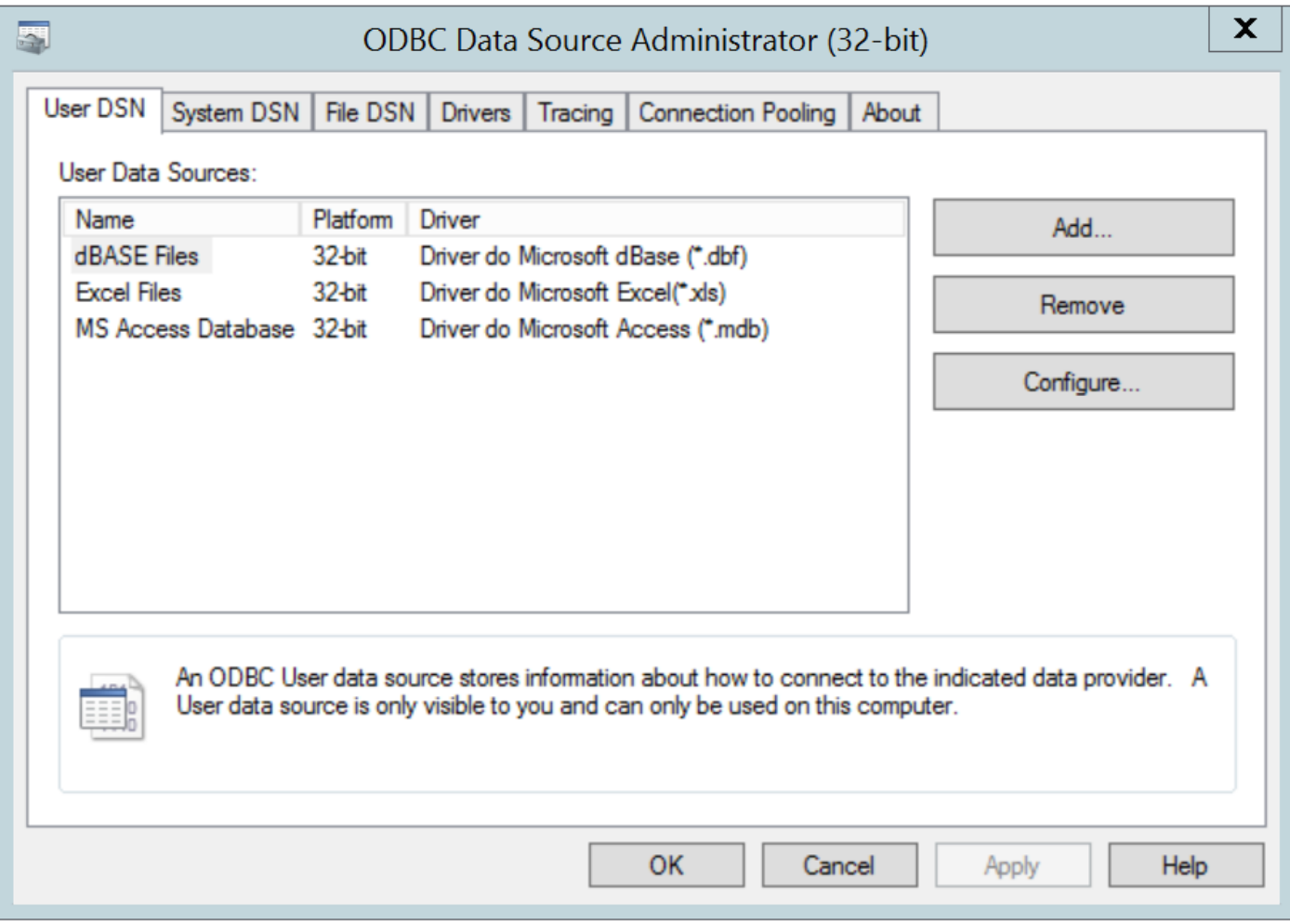

### The Windows Data Source Administrator

Click the Add button to open the Create New Data Source dialog. Choose EnterpriseDB (ANSI) or EnterpriseDB (UNICODE) from the list of drivers and click Finish .

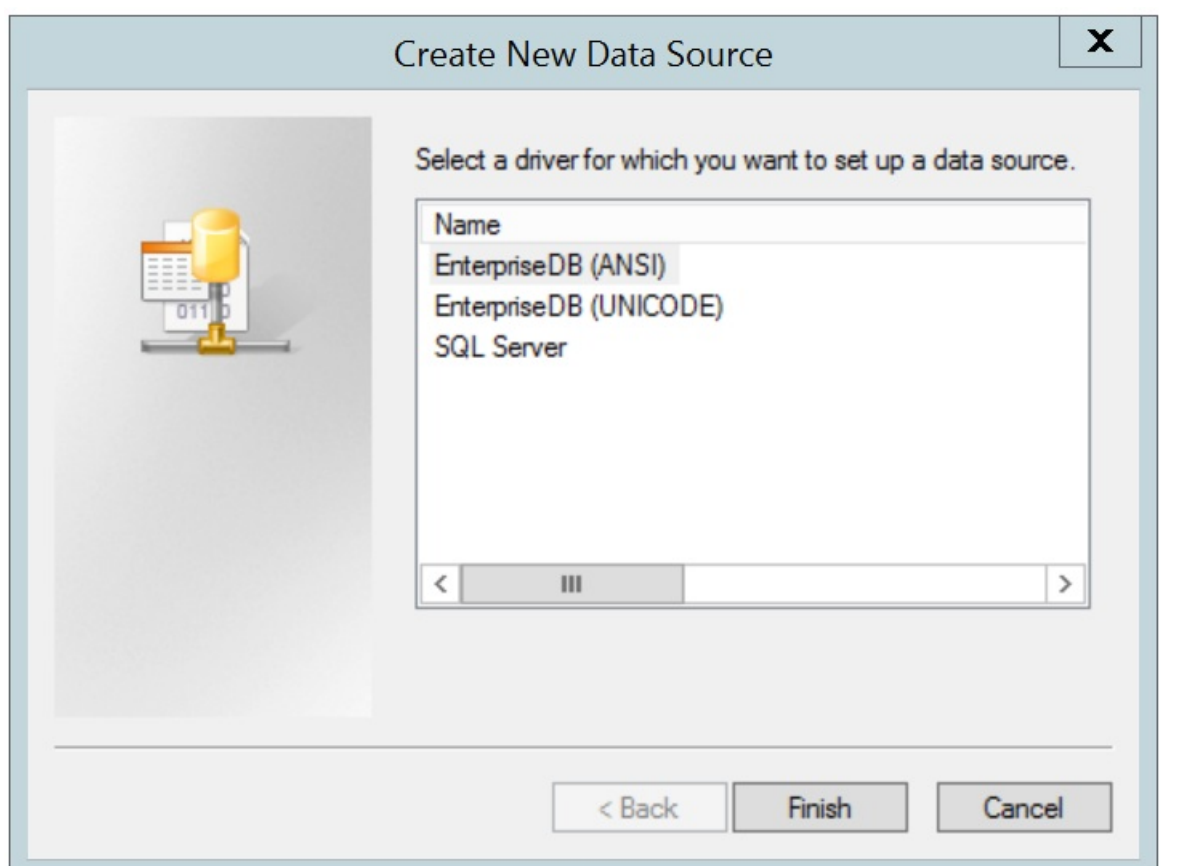

The Create New Data Source dialog

The EnterpriseDB ODBC Driver dialog opens.

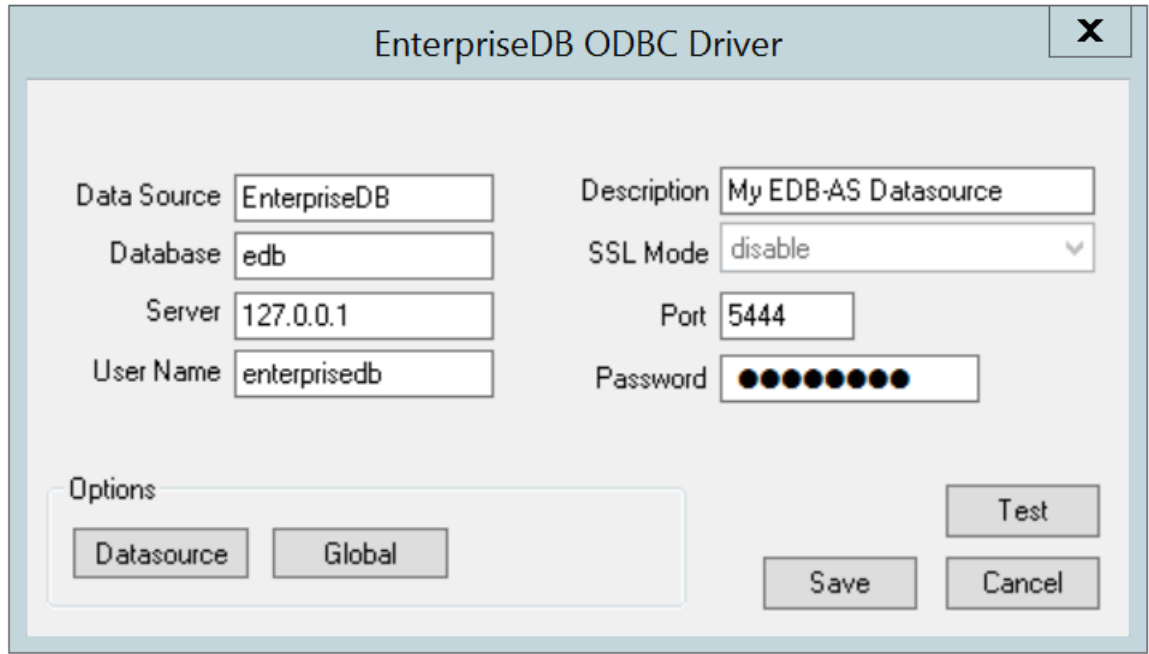

Define the data source

Use the fields on the dialog to define the named data source:

- Enter the Database name in the Database field.
- Enter the host name or IP address of Advanced Server in the Server field.
- **Enter the name of a user in the User Name field.**
- **Enter a descriptive name for the named data source in the Description field.**
- If libpq is installed in the same directory as the EDB-ODBC driver, the drop-down listbox next to the SSL Mode label will be active, allowing you to use SSL and other Advanced Server utilities.
- Accept the default port number (5444), or enter an alternative number in the Port field.
- **•** Enter the password of the user in the Password field.

Use the Datasource button (located in the Options box) to open the Advanced Options dialog and specify connection properties.

The Global button opens a dialog on which you can specify logging options for the EDB-ODBC driver (not the data source, but the driver itself).

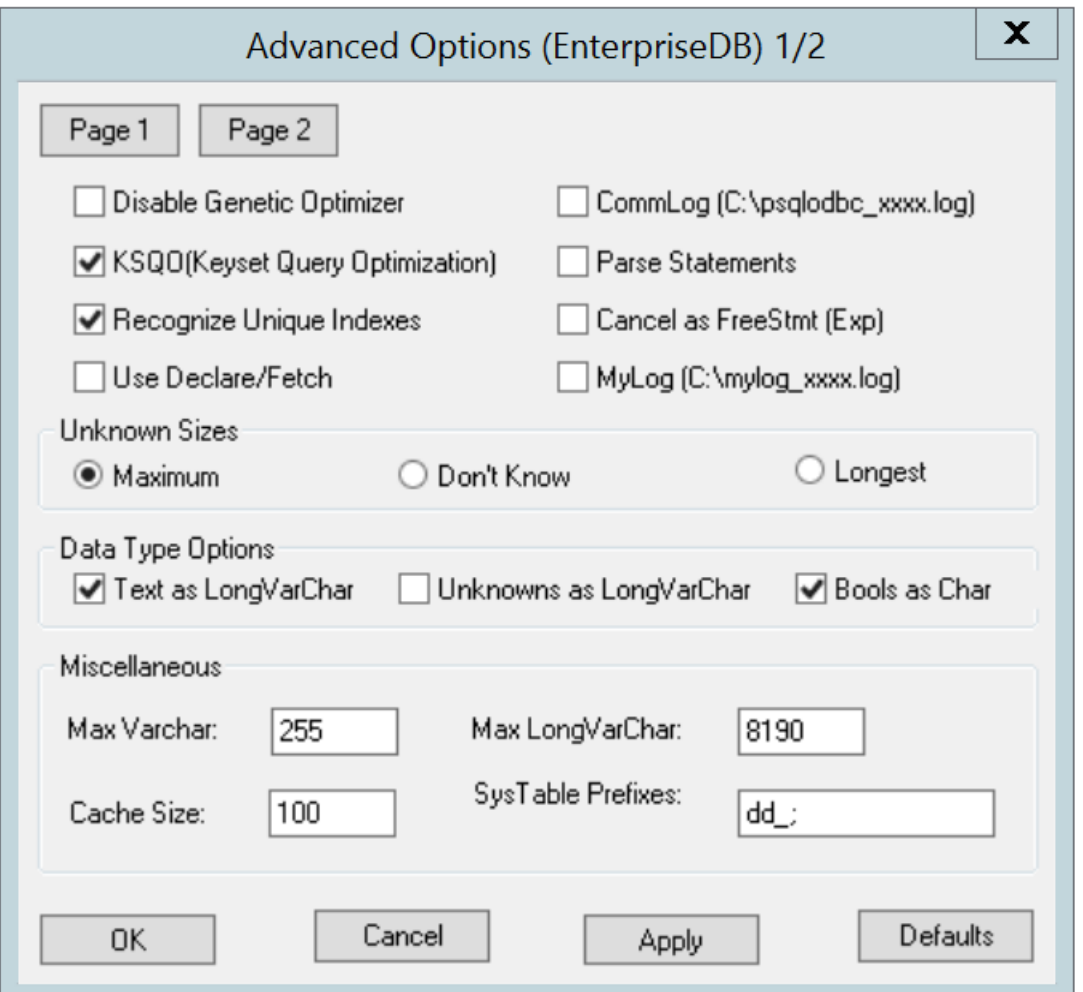

Page 1 of the Advanced Options dialog

- Check the box next to Disable Genetic Optimizer to disable the genetic query optimizer. By default, the query optimizer is on .
- Check the box next to KSQO (Keyset Query Optimization) to enable server-side support for keyset queries. By default, Keyset Query Optimization is on .
- Check the box next to Recognize Unique Indexes to force the SQLStatistics() function to report unique indexes; if the option is not checked, the SQLStatistics() function will report that all indexes allow duplicate values. By default, Recognize Unique Indexes is on .
- Check the box next to Use Declare/Fetch to specify that the driver should use server-side cursors whenever your application executes a SELECT command. By default, Use Declare/Fetch is off .
- Check the box next to CommLog  $(C:\psq]$  cdbc\_xxxx.log) to record all client/server traffic in a log file. By default, logging is off.
- Check the box next to Parse Statements to specify that the driver (rather than the server) should attempt to parse simple SELECT statements when you call the SQLNumResultCols(), SQLDescribeCol(), or SQLColAttributes() function. By default, this option is off .
- Check the box next to Cancel as FreeStmt (Exp) to specify that the SQLCancel() function should call

SOLFreeStmt(SOLClose) on your behalf. By default, this option is off.

• Check the box next to  $MyLog (C:\mylog_xxxx, log)$  to record a detailed record of driver activity in a log file. The log file is named  $c:\mylog\ \setminus$  \*process-id\*.log . By default, logging is off .

The radio buttons in the Unknown Sizes box specify how the SOLDescribeCol() and SOLColAttributes() functions compute the size of a column of unknown type (see Section Supported Data Types for a list of known data types).

- Choose the button next to Maximum to specify that the driver report the maximum size allowed for a VARCHAR or LONGVARCHAR (dependent on the Unknowns as LongVarChar setting). If Unknowns as LongVarChar is enabled, the driver returns the maximum size of a LONGVARCHAR (specified in the Max LongVarChar field in the Miscellaneous box). If Unknowns as LongVarChar is not enabled, the driver returns the size specified in the Max VarChar field (in the Miscellaneous box).
- Choose the button next to Don't know to specify that the driver report a length of "unknown".
- Choose the button next to Longest to specify that the driver search the result set and report the longest value found. (Note: you should not specify Longest if UseDeclareFetch is enabled.)

The properties in the Data Type Options box determine how the driver treats columns of specific types:

- Check the box next to Text as LongVarChar to treat TEXT values as if they are of type SQL\_LONGVARCHAR. If the box is not checked, the driver will treat TEXT values as SQL\_VARCHAR values. By default, TEXT values are treated as SQL\_LONGVARCHAR values.
- Check the box next to Unknowns as LongVarChar to specify that the driver treat values of unknown type as SQL\_LONGVARCHAR values. If unchecked, the driver will treat values of unknown type as SQL\_VARCHAR values. By default, values of unknown type are treated as SOL VARCHAR values.
- Check the box next to Bools as Char to specify that the driver treat BOOL values as SQL\_CHAR values. If unchecked, BOOL values are treated as SOL\_BIT values. By default, BOOL values are treated as SOL\_CHAR values.

You can specify values for some of the properties associated with the named data source in the fields in the Miscellaneous box:

- Indicate the maximum length allowed for a VARCHAR value in the Max VarChar field. By default, this value is set to  $255$ .
- Enter the maximum length allowed for a LONGVARCHAR value in the Max LongVarChar field. By default, this value is set to 8190.
- Specify the number of rows fetched by the driver (when UseDeclareFetch is enabled) in the Cache Size field. The default value is 100 .
- Use the SysTablePrefixes field to specify a semi-colon delimited list of prefixes that indicate that a table is a system table. By default, the list contains dd ;

You can reset the values on this dialog to their default settings by choosing the Defaults button.

Click the Apply button to apply any changes to the data source properties, or the Cancel button to exit the dialog without applying any changes. Choose the OK button to apply any changes to the dialog and exit.

Select the Page 2 button (in the upper-left hand corner of the Advanced Options dialog) to access a second set of advanced options.

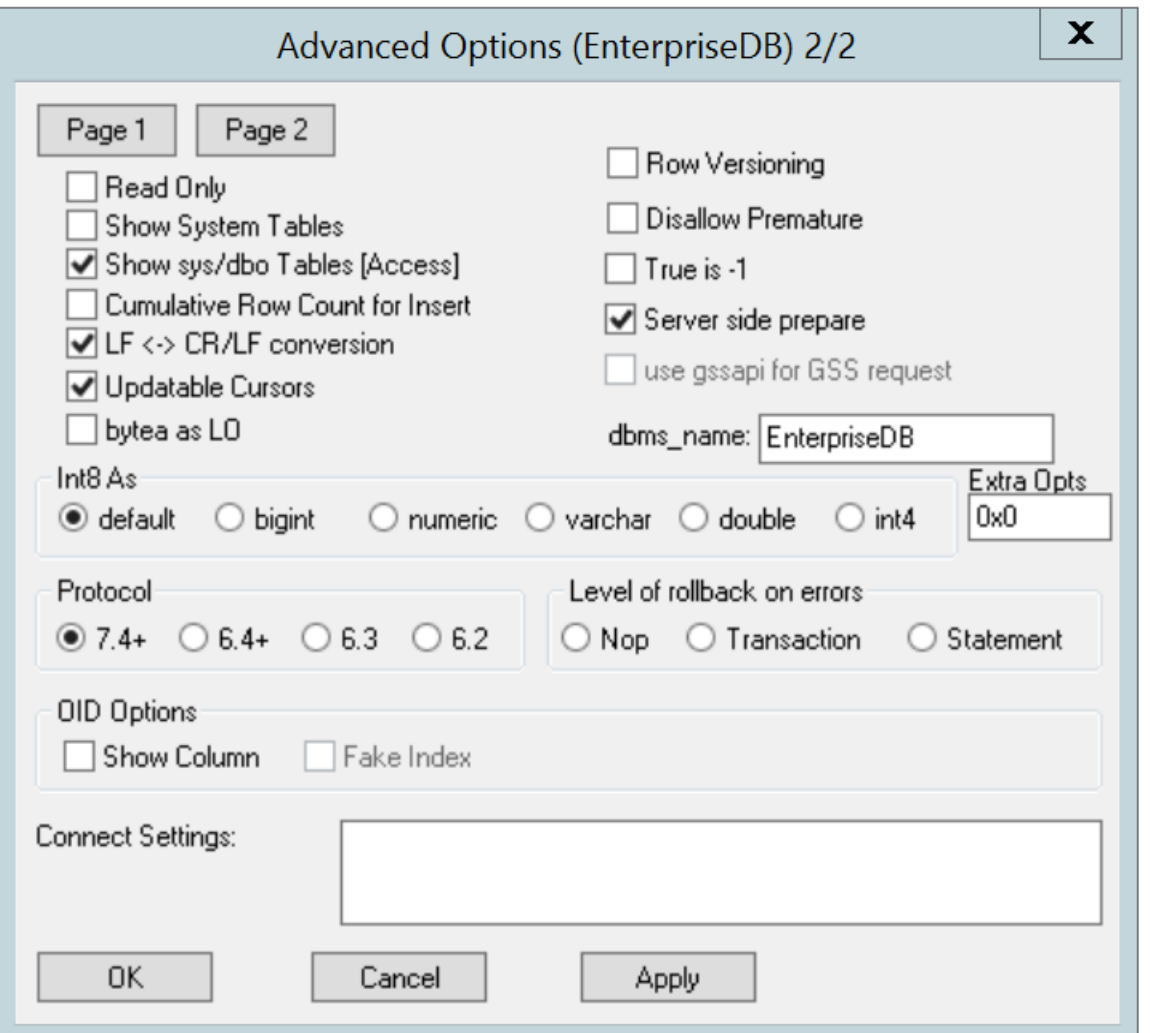

Page 2 of the Advanced Options dialog

- Check the box next to Read Only to prevent the driver from executing the following commands: **INSERT**, UPDATE, DELETE, CREATE. ALTER , DROP, GRANT, REVOKE or LOCK. Invoking the Read Only option also prevents any calls that use ODBC's procedure call escape syntax (call=procedure-name?). By default, this option is off.
- Check the box next to Show System Tables to include system tables in the result set of the SQLTables () function. If the option is enabled, the driver will include any table whose name starts with  $pg\_{\text{c}}$  or any of the prefixes listed in the SysTablePrefixes field of Page 1 of the Advanced Options dialog. By default, this option is off.
- Check the box next to Show sys/dbo Tables [Access] to access objects in the sys schema and dbo schema through the ODBC data source. By default, this option is enabled (checked).
- Check the box next to Cumulative Row Count for Insert to cause a single, cumulative row count to be returned for the entire array of parameter settings for an INSERT statement when a call to the SQLRowCount () method is performed. If this option is not enabled (the box is not checked), then an individual row count is available for each parameter setting in the array, and thus, a call to SQLRowCount() returns the count for the last inserted row.
- Check the box next to LF<->CR/LF conversion to instruct the driver to convert line-feed characters to carriage-return/line-feed pairs when fetching character values from the server and convert carriage-return/line-feed pairs back to line-feed characters when sending character values to the server. By default, this option is enabled.
- Check the box next to Updatable Cursors to specify that the driver should permit positioned UPDATE and DELETE operations with the SQLSetPos() or SQLBulkOperations() functions. By default, this option is enabled.
- Check the box next to bytea as LO to specify that the driver should treat BYTEA values as if they are SQL\_LONGVARBINARY values. If the box is not checked, EDB-ODBC will treat BYTEA values as if they are SQL\_VARBINARY values. By default, BYTEA values are treated as SOL\_VARBINARY\_values.
- Check the box next to Row Versioning to include the xmin column when reporting the columns in a table. The xmin column is the ID of the transaction that created the row. You must use row versioning if you plan to create cursors where  $SQL$  CONCURRENCY = SQL\_CONCUR\_ROWVER . By default, Row Versioning is off .
- Check the box next to Disallow Premature to specify that the driver should retrieve meta-data about a query (i.e., the number of columns in a result set, or the column types) without actually executing the query. If this option is not specified, the driver executes the query when you

request meta-data about the query. By default, Disallow Premature is off.

- Check the box next to True is  $-1$  to tell the driver to return BOOL values of True as a  $-1$ . If this option is not enabled, the driver will return  $BOOL$  values of True as  $1$ . The driver always returns  $BOOL$  values of False as 0.
- Check the box next to Server side prepare to tell the driver to use the PREPARE and EXECUTE commands to implement the Prepare/Execute model. By default, this box is checked.
- Check the box next to use gssapi for GSS request to instruct the driver to send a GSSAPI connection request to the server.
- Enter the database system (either EnterpriseDB or PostgreSQL) in the dbms\_name field. The value entered here is returned in the SQL\_DBMS\_NAME argument when the SQLGetInfo() function is called. The default is EnterpriseDB.

Use the radio buttons in the Int8 As box to specify how the driver should return BIGINT values to the client. Select the radio button next to default to specify the default type of NUMERIC if the client is MS Jet, BIGINT if the client is any other ODBC client. You can optionally specify that the driver return BIGINT values as a bigint (SQL\_BIGINT), numeric (SQL\_NUMERIC), varchar (SQL\_VARCHAR), double (SQL\_DOUBLE) , or int4 (SQL\_INTEGER) .

The default value of the  $Extra$  Opts field is  $0 \times 0$ . Extra Opts may be:

#### Option Specifies

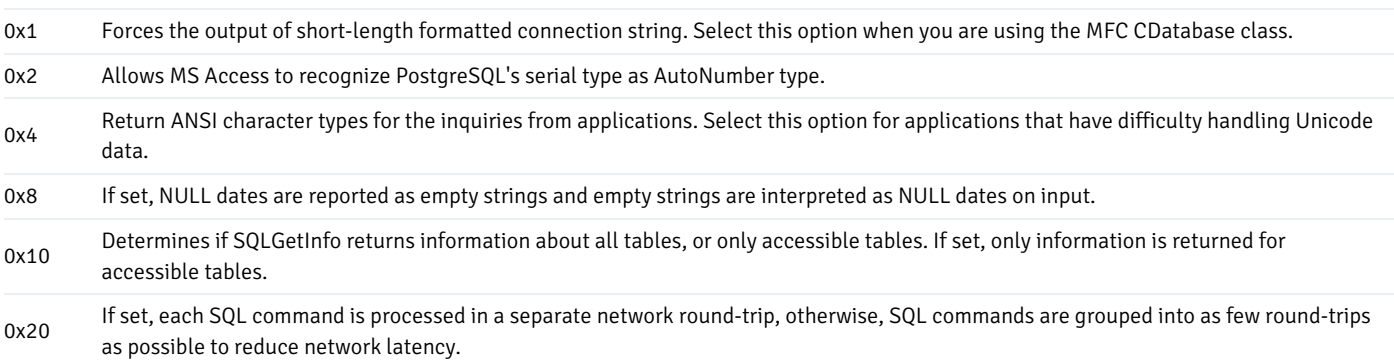

The Protocol box contains radio buttons that tell the driver to interact with the server using a specific front-end/back-end protocol version. By default, the Protocol selected is 7.4+; you can optionally select from versions 6.4+, 6.3 or 6.2.

The Level of Rollback on errors box contains radio buttons that specify how the driver handles error handling:

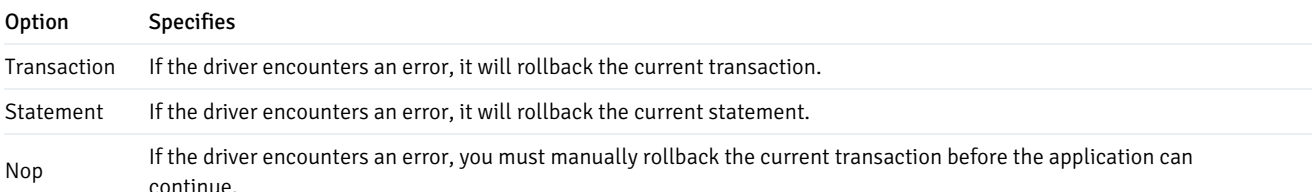

The OID Options box contains options that control the way the driver exposes the OID column contained in some tables:

- Check the box next to Show Column to include the OID column in the result set of the SQLColumns() function. If this box is not checked, the OID column is hidden from SQLColumns().
- Check the box next to Fake Columns to specify that the SQLStatistics () function should report that a unique index exists on each OID column.

Use the Connect Settings field to specify a list of parameter assignments that the driver will use when opening this connection. Any configuration parameter that you can modify with a  $SET$  statement can be included in the semi-colon delimited list. For example:

set search\_path to company1,public;

When you've defined the connection properties for the named data source, click the Apply button to apply the options; you can optionally exit without saving any options by choosing Cancel. Select the OK button to save the options and exit.

Choose the Global button (on the EnterpriseDB ODBC Driver dialog) to open the Global Settings dialog. The options on this dialog control logging options for the EDB-ODBC driver. Use this dialog to enforce logging when the driver is used without a named data source, or for logging driver operations that occur before the connection string is parsed.

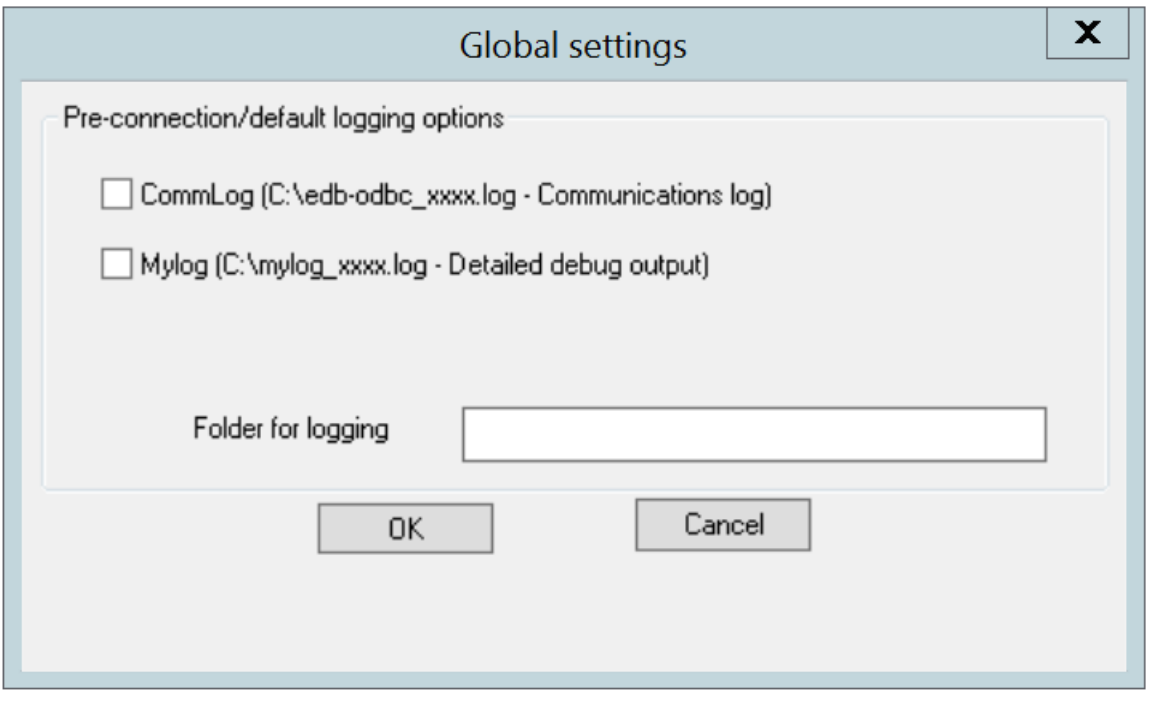

The Global Settings dialog

- Check the box next to the CommLog field to record all client/server traffic in a log file. The logfile is named C:\psqlodbc\_process-id where process-id is the name of the process in use.
- Check the box next to the Mylog field to keep a logfile of the driver's activity. The logfile is named c: \mylog\_process-id where process-id is the name of the process in use.
- Specify a location for the logfiles in the Folder for logging field.

When you've entered the connection information for the named data source, click the Test button to verify that the driver manager can connect to the defined data source.

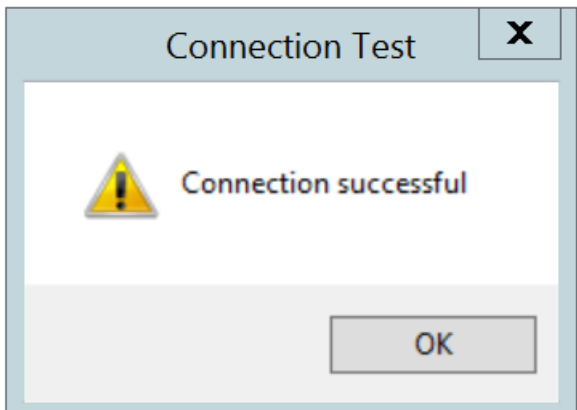

The Connection is successful

Click the OK button to exit Connection Test dialog. If the connection is successful, click the Save button to save the named data source. If

there are problems establishing a connection, adjust the parameters and test again.

### Adding a Data Source Definition in Linux

The Linux ODBC Administrator is a graphical tool that is distributed with unixODBC; you can use the ODBC Administrator to manage ODBC drivers and named resources. To add the ODBC Administrator to your system, open a terminal window, assume superuser privileges, and enter:

yum install unixODBC

followed by:

yum install unixODBC-kde

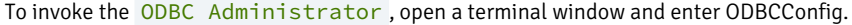

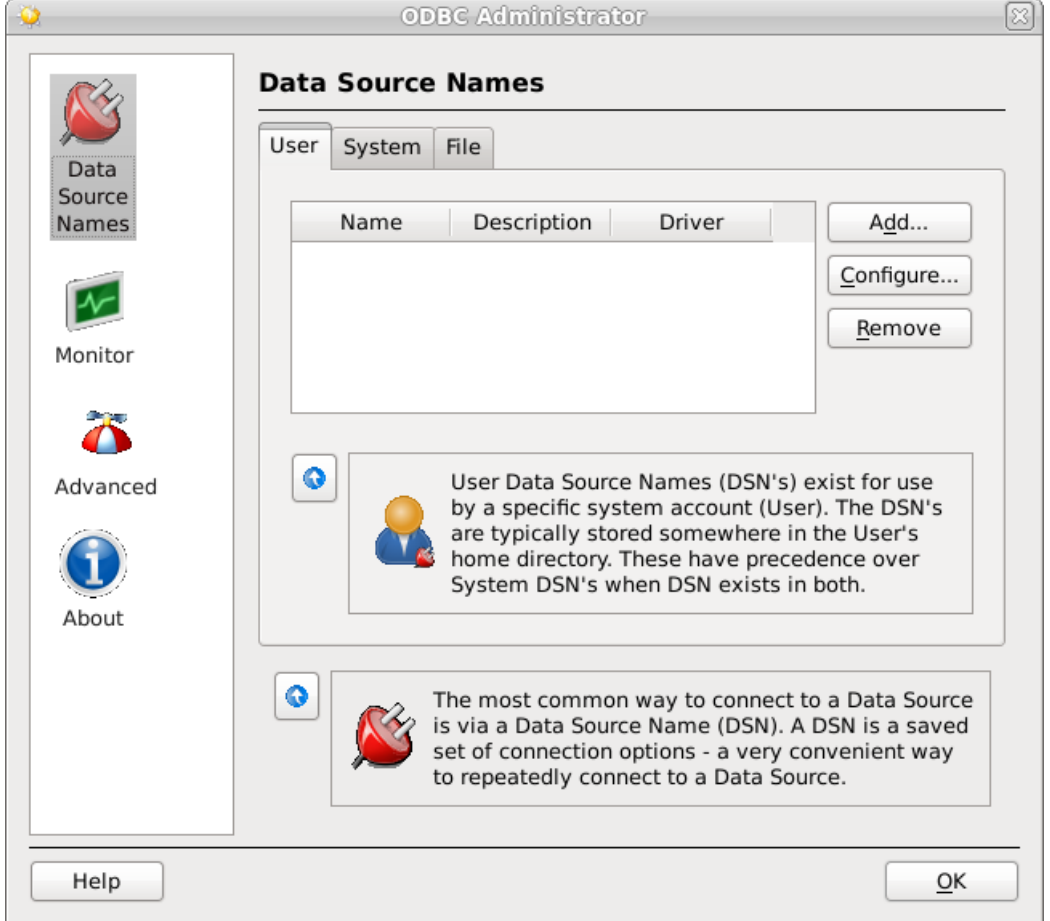

The unixODBC Data Source Administrator

When you install the Advanced Server Connectors component, the EDB-ODBC driver is added to the list of drivers in the ODBC Administrator. Click Advanced, and then select the Drivers tab to verify that the enterprisedb driver appears in the list.

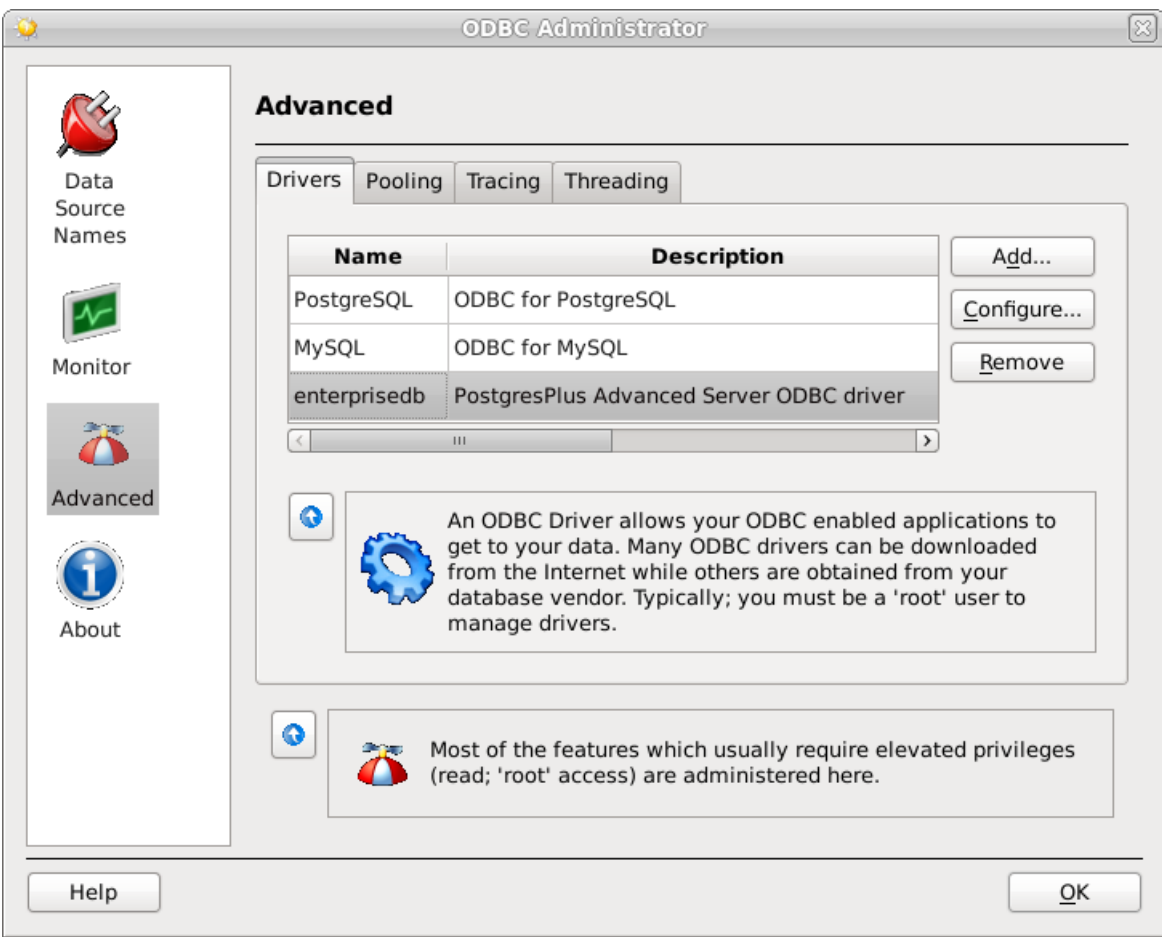

The Drivers tab shows the installed EDB-ODBC driver

If the EDB-ODBC driver does not appear in the list of drivers, you can add it using the ODBC Administrator. To add a driver definition, select the Drivers tab, and click Add . The Driver Properties (new) window opens, as shown below:

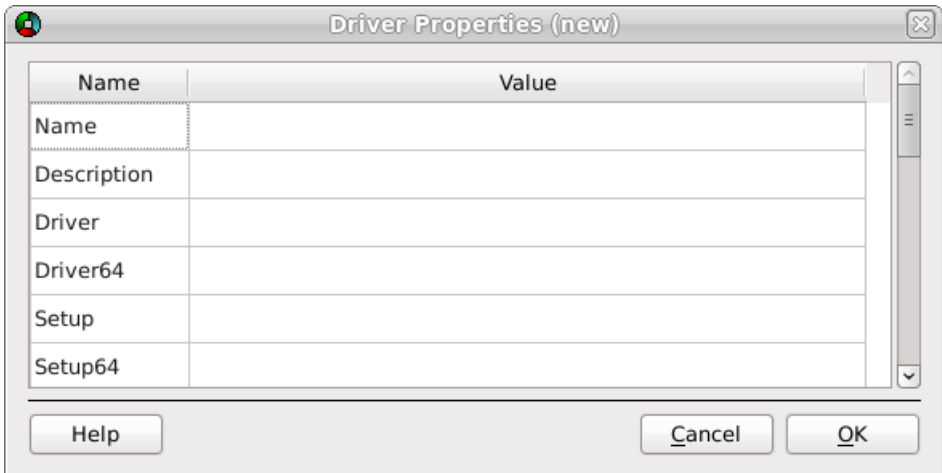

The Driver Properties window

Complete the Driver Properties window to register the EDB-ODBC driver with the driver manager:

- Add a unique name for the driver to the Name field.
- Add a driver description to the Description field.

• Add the path to the location of the EDB-ODBC driver in the Driver field. By default, the complete path to the driver is:

/usr/edb/odbc/lib/edb-odbc.so

• Add the path to the location of the EDB-ODBC driver setup file in the Setup field. By default, the complete path to the driver setup file is:

/usr/edb/odbc/lib/libodbcedbS.so

When you've described the driver properties for the EDB-ODBC driver, click OK . The ODBC Data Source Administrator window now includes the EDB-ODBC driver in the list of available ODBC drivers.

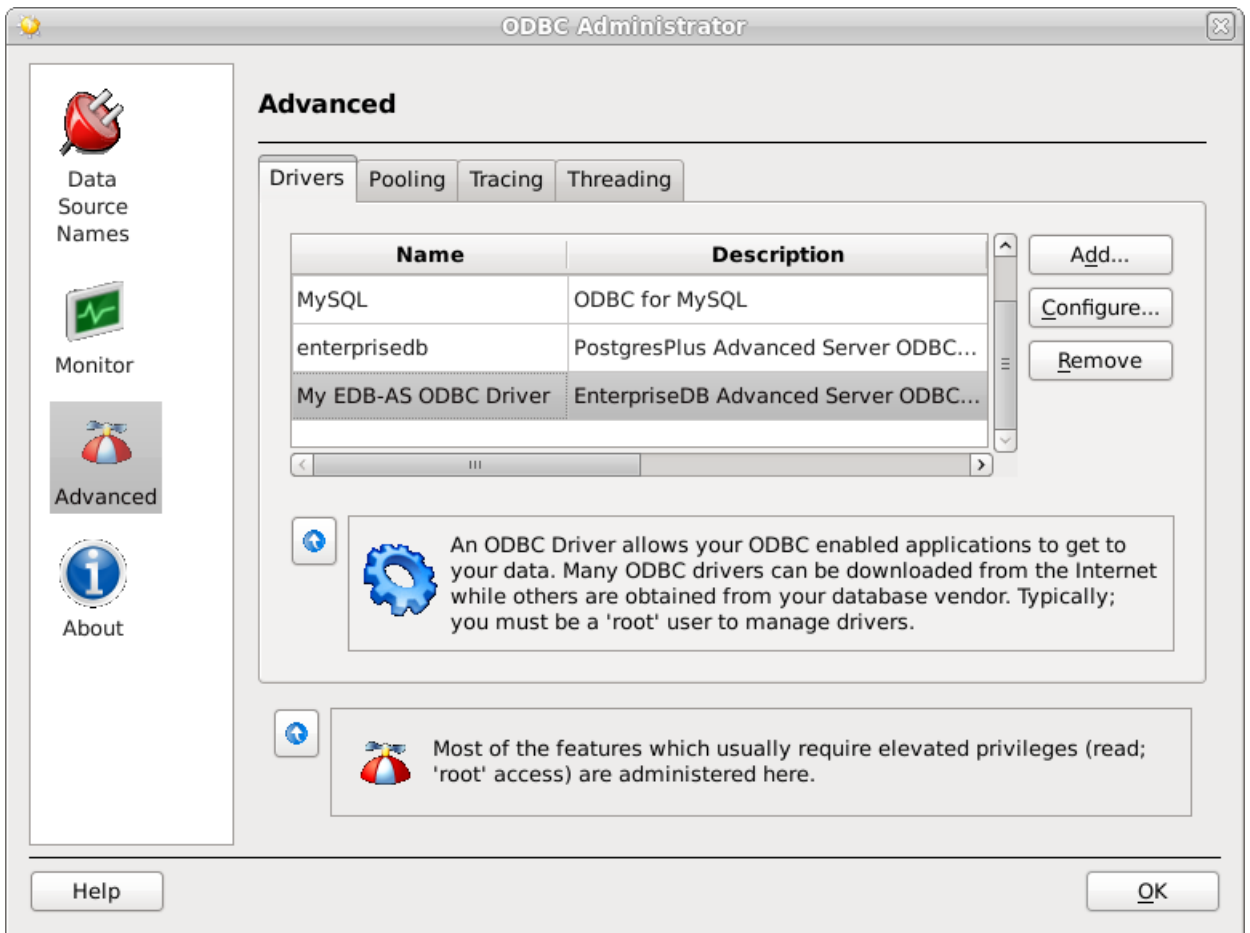

The Drivers tab shows the new driver definition

With the EDB-ODBC driver available to the driver manager, you can add a data source. Click the Data Source Names option in the left panel, and then choose the appropriate DSN tab for the type of data source name you would like to add:

- Choose the User tab to add a named data source that is available only to the current user (the data source will be stored in /user/.odbc.ini ).
- Choose the System tab add a named data source that is available to all users. All system data sources are stored in a single file (usually /etc/odbc.ini ).
- Choose the File tab to add a named data source that is available to all users, but that is stored in a file of your choosing.

Select the appropriate tab and click Add . The Create a New Data Source... window opens, as shown below:

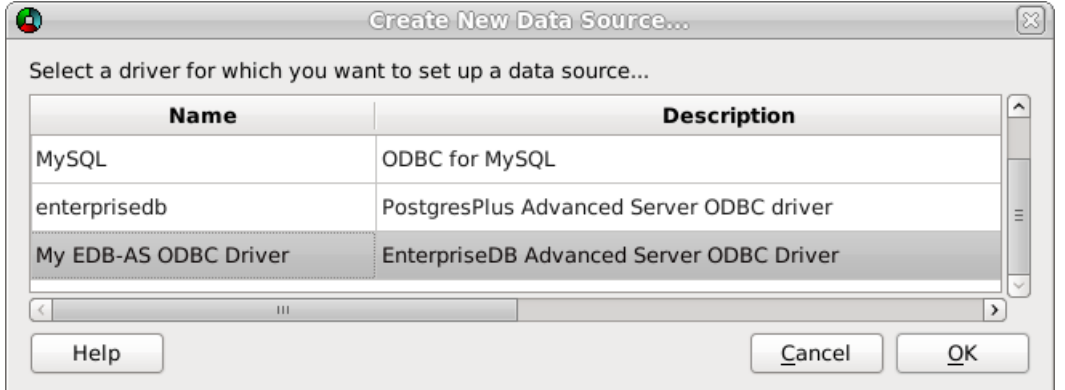

Select a driver for the named data source

Select the EDB-ODBC driver from the list, and click OK to open the Data Source Properties window.

Complete the Data Source Properties (new) window, specifying the connection properties for the EDB-ODBC driver.

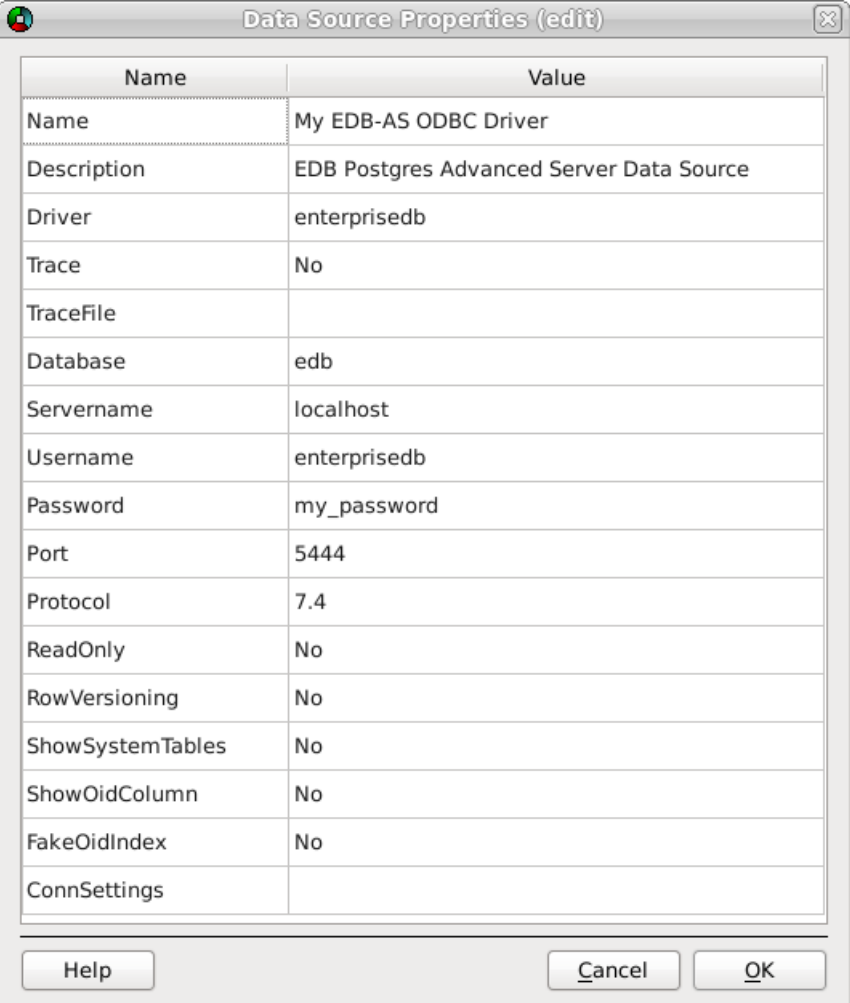

The Data Source Properties window

- Enter the data source name in the Name field.
- **•** Enter a description of the named data source in the **Description** field.
- The unixODBC driver includes a trace utility that records the sequence of calls made an ODBC application to a log file. Specify Yes in the Trace field to turn the trace utility on. Note that using the trace utility can slow down an application.
- Use the TraceFile field to specify a file to receive information returned by the Trace utility.
- **Enter the name of the Advanced Server database in the Database field.**
- **Enter the host name or IP address of Advanced Server in the Servername field.**
- **Enter the name of a user in the Username field.**
- **•** Enter the password for the user in the Password field.
- Enter a port number (or accept the default value of 5444) in the Port field.
- Use the Protocol field to specify a front-end/back-end protocol version; the default value is 7.4 . You can optionally select from protocol versions 7.4, 6.4, 6.3 or 6.2.
- Use the ReadOnly field to specify Yes to prevent the driver from executing the following commands: INSERT , UPDATE , DELETE , CREATE , ALTER , DROP , GRANT , REVOKE or LOCK . Enabling the Read Only option also prevents any calls that use the ODBC procedure call escape syntax ( call=procedure-name? ). By default, ReadOnly is set to No .
- Use the RowVersioning field to specify Yes if the driver should include the xmin column when reporting the columns in a table. The xmin column is the ID of the transaction that created the row. You must use row versioning if you plan to create cursors where SQL\_CONCURRENCY = SQL\_CONCUR\_ROWVER . By default, Row Versioning is set to No .
- Use the ShowSystemTables field to specify Yes if the driver should include system tables in the result set of the SQLTables() function. By default, this field is set to No.
- Use the ShowOidColumn field to specify Yes if the driver should include the OID column in the result set of the SQLColumns() function. If ShowOidColumn is set to No, the OID column is hidden from SQLColumns(). By default, this option is set to No.
- Use the FakeOidIndex field to specify Yes if the SQLStatistics () function should report that a unique index exists on each OID column. This is useful when your application needs a unique identifier and your table doesn't include one. The default value is No.
- Use the ConnSettings field to specify a list of parameter assignments that the driver will use when opening this connection.

When you've defined the connection properties, click OK.

The new data source is added to the list of data source names:

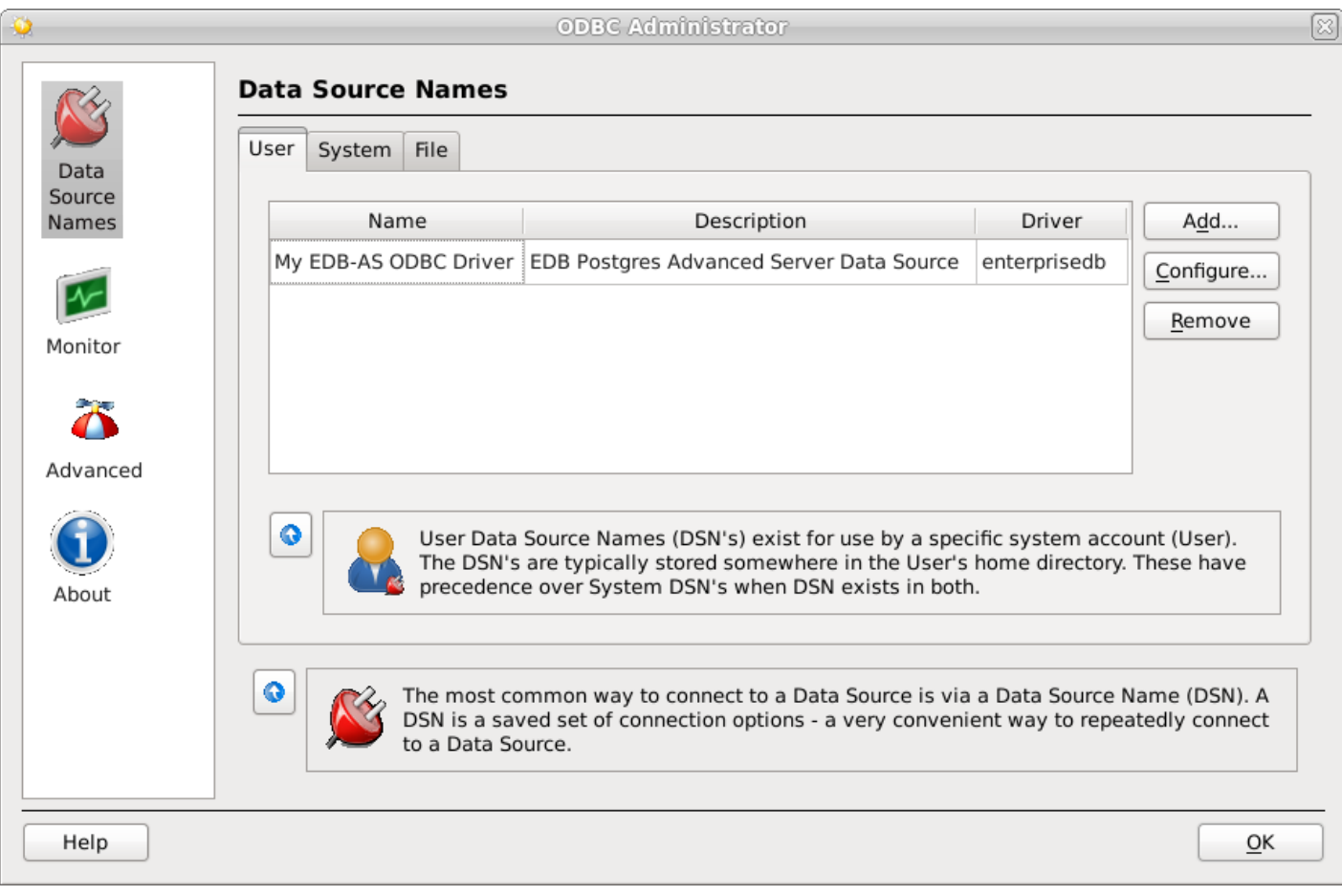

The new data source is included on the Data Source Names list

## <span id="page-32-0"></span>7 EDB-ODBC Driver Functionality

You can use ODBC functions to query ODBC for specific information about the various attributes of the connection between EDB-ODBC and the server.

- SQLGetInfo() returns information about the EDB-ODBC driver and Advanced Server.
- SQLGetEnvAttr() returns information about ODBC environment attributes.
- SQLGetConnectAttr() returns information about attributes specific to an individual connection.
- SQLGetStmtAttr() returns information about the attributes specific to an individual statement.

You can also use ODBC functions to set various attributes of the objects that you use to interface with ODBC:

- Use the SQLSetConnectAttr() function to set connection attributes.
- Use the SQLSetEnvAttr() function to set environment attributes.
- Use the SQLSetStmtAttr() function to set statement attributes.

### SQLGetInfo()

The ODBC SQLGetInfo() function returns information about the EDB-ODBC driver and Advanced Server. You must have an open connection to call SQLGetInfo(), unless you specify SQL\_ODBC\_VER as the info\_type . The signature for SQLGetInfo() is:

```
SQLRETURN SQLGetInfo
(
    SQLHDBC conn_handle , //
Input
    SQLUSMALLINT info_type , // Input
    SQLPOINTER info_pointer , //
Output
   SQLSMALLINT buffer_len , //
Input
    SQLSMALLINT * string_length_pointer //
Output
);
```
- $\bullet$ conn\_handle The connection handle.
- info type The type of information SOLGetInfo() is retrieving.
- info\_pointer A pointer to a memory buffer that will hold the retrieved value.

If the info\_type argument is SQL\_DRIVER\_HDESC or SQL\_DRIVER\_HSTMT , the info\_pointer argument is both Input and Output .

- buffer\_len is the length of the allocated memory buffer pointed to by info\_pointer . If info\_pointer is NULL , buffer\_len is ignored. If the returned value is a fixed size, buffer\_len is ignored. buffer\_len is only used if the requested value is returned in the form of a character string.
- string\_length\_pointer is a pointer to an SQLSMALLINT value. SQLGetInfo() writes the size of the requested value in this integer.

A typical usage is to call SQLGetInfo() with a NULL info\_pointer to obtain the length of the requested value, allocate the required number of bytes, and then call SQLGetInfo() again (providing the address of the newly allocated buffer) to obtain the actual value. The first call retrieves the number of bytes required to hold the value; the second call retrieves the value.

If the size of the returned value exceeds buffer\_len, the information is truncated and NULL terminated. If the returned value is a fixed size, string\_length is ignored (and the size of the requested value is not provided by SQLGetInfo()).

SQLGetInfo() writes information in one of the following formats:

- a SQLUINTEGER bitmask
- a SQLUINTEGER flag
- a SQLUINTEGER binary value
- a SQLUSMALLINT value
- a **NULL** terminated character string

### SQLGetInfo() returns SQL\_SUCCESS , SQL\_SUCCESS\_WITH\_INFO , SQL\_ERROR , or SQL\_INVALID\_HANDLE .

The following table lists the information returned by EDB-ODBC about the Advanced Server connection:

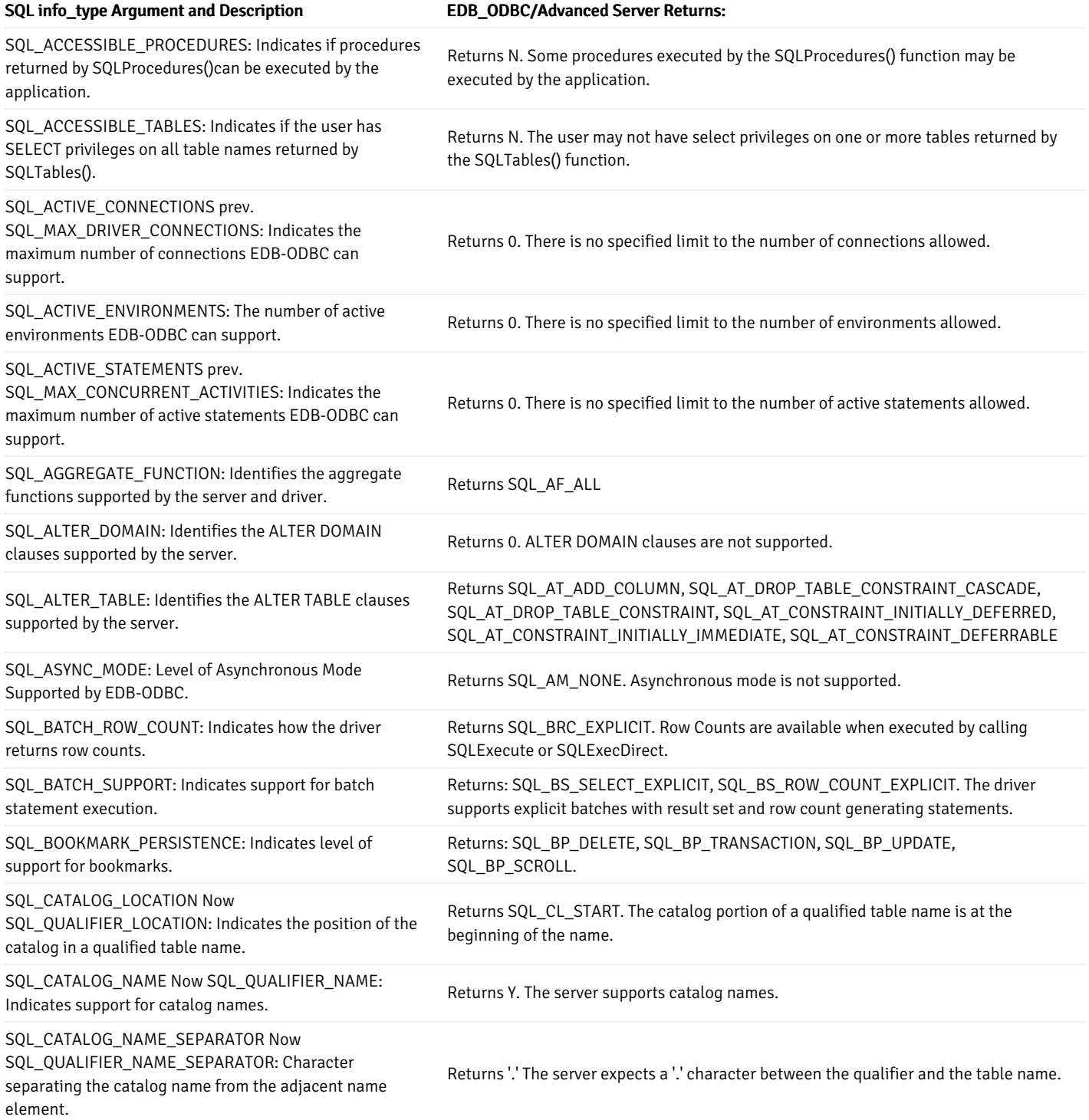

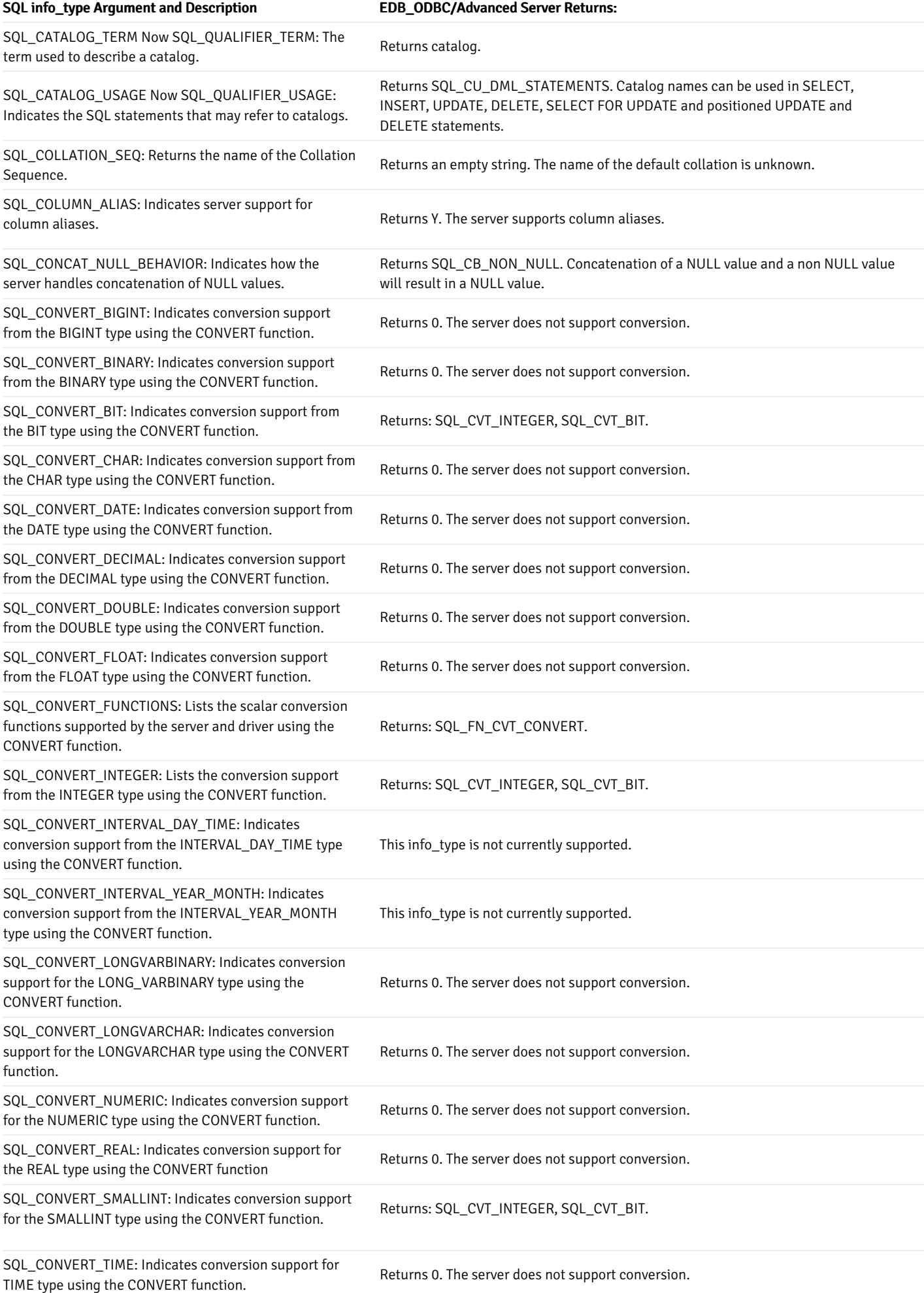

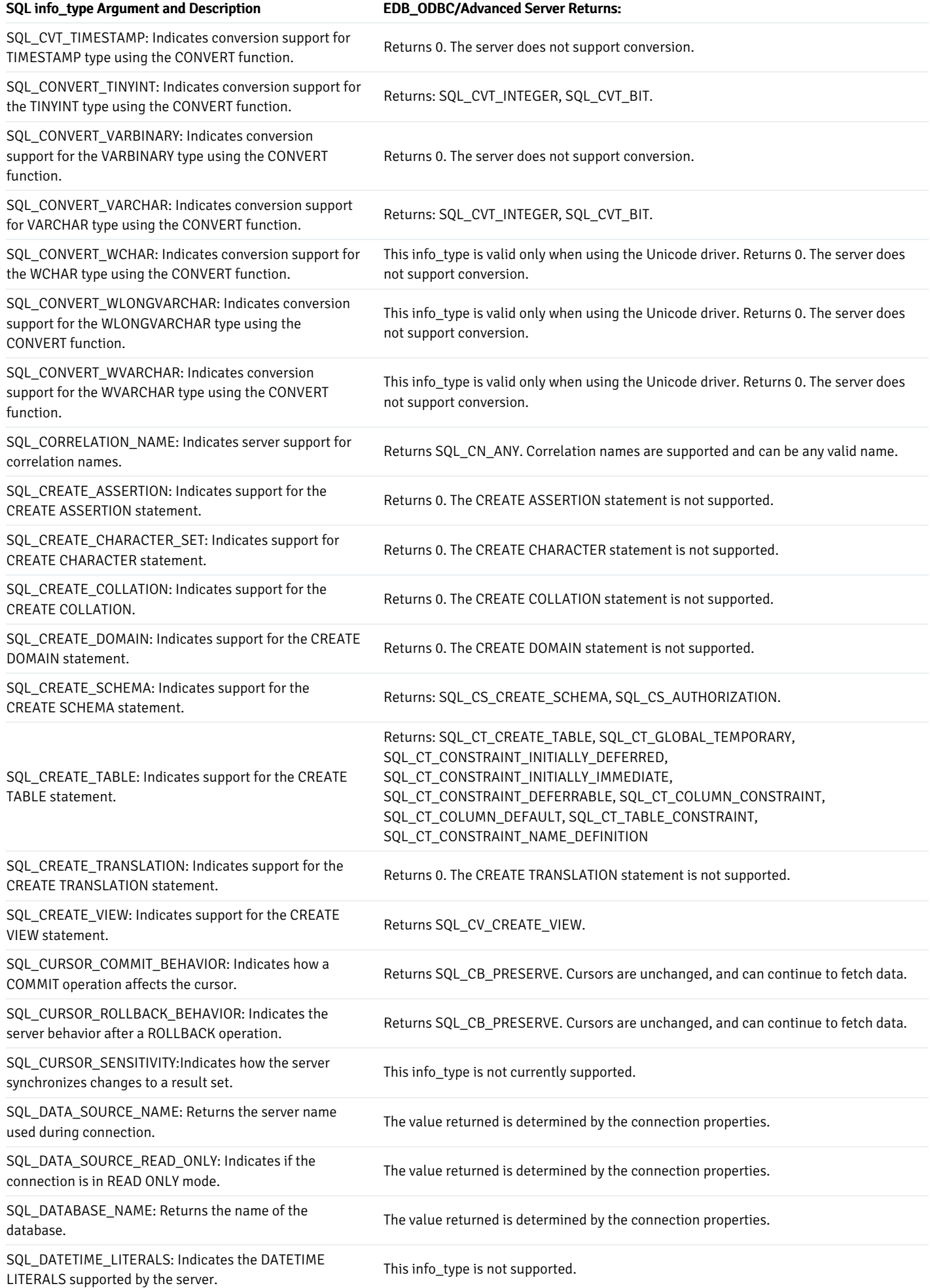

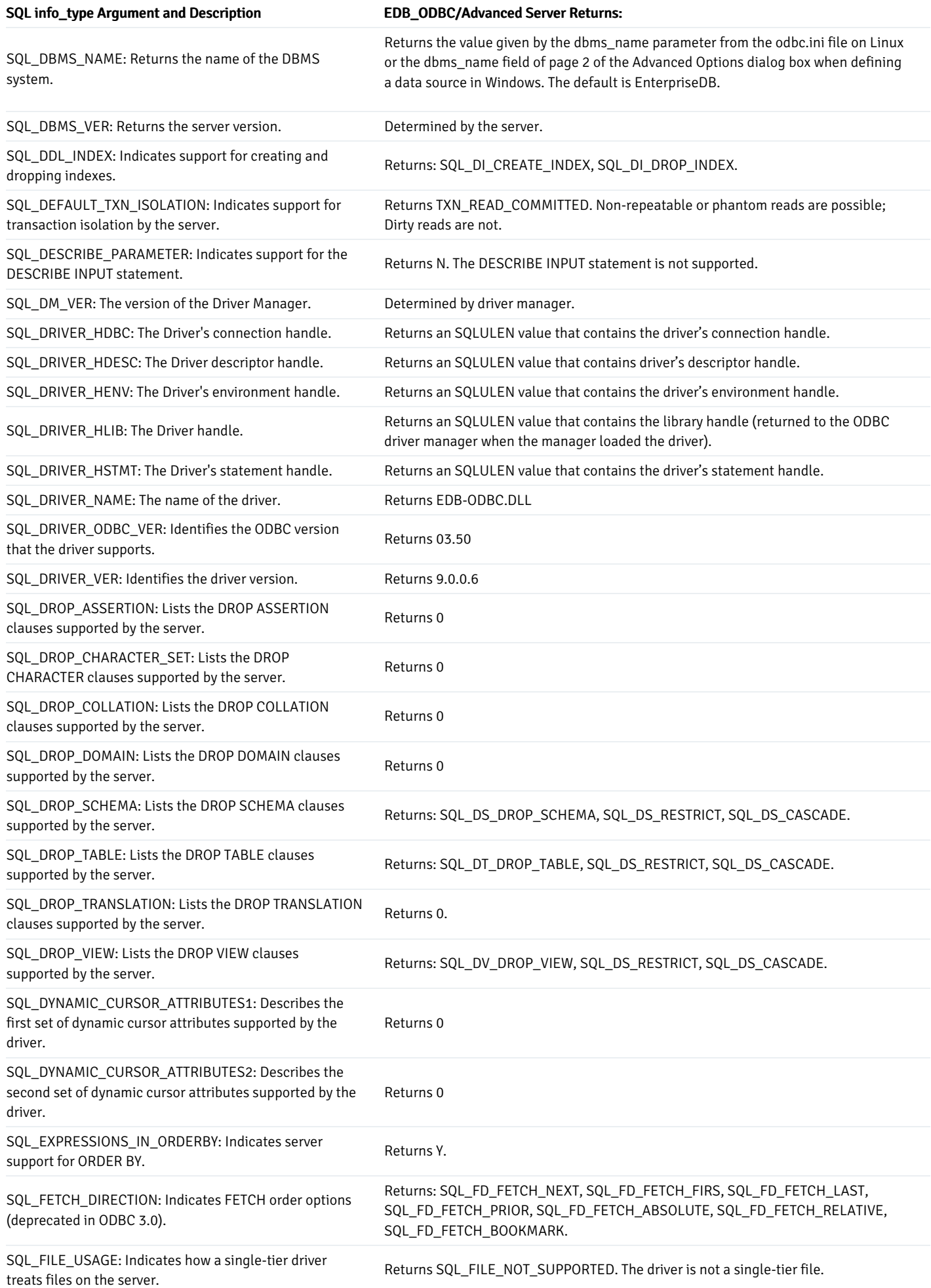

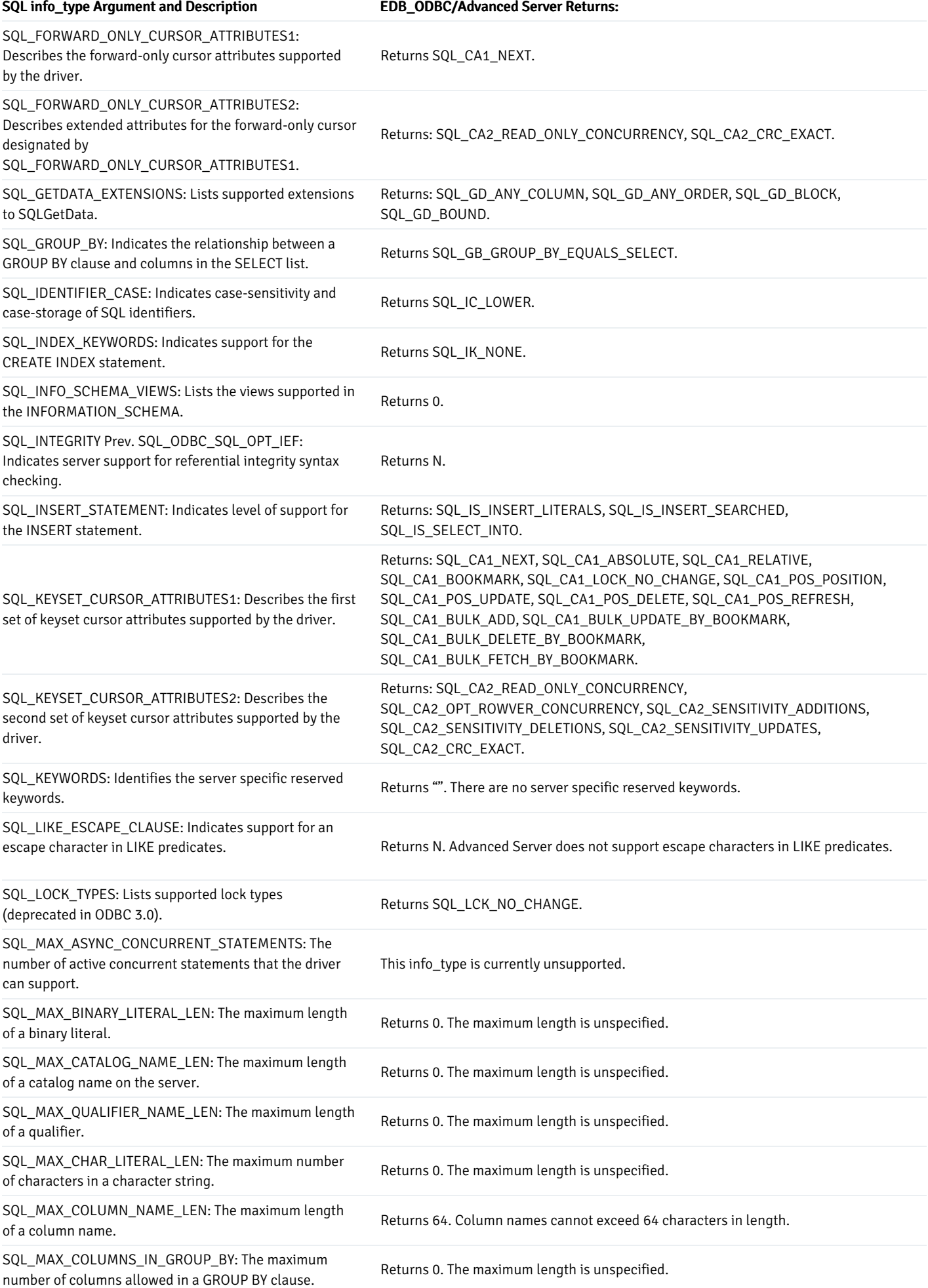

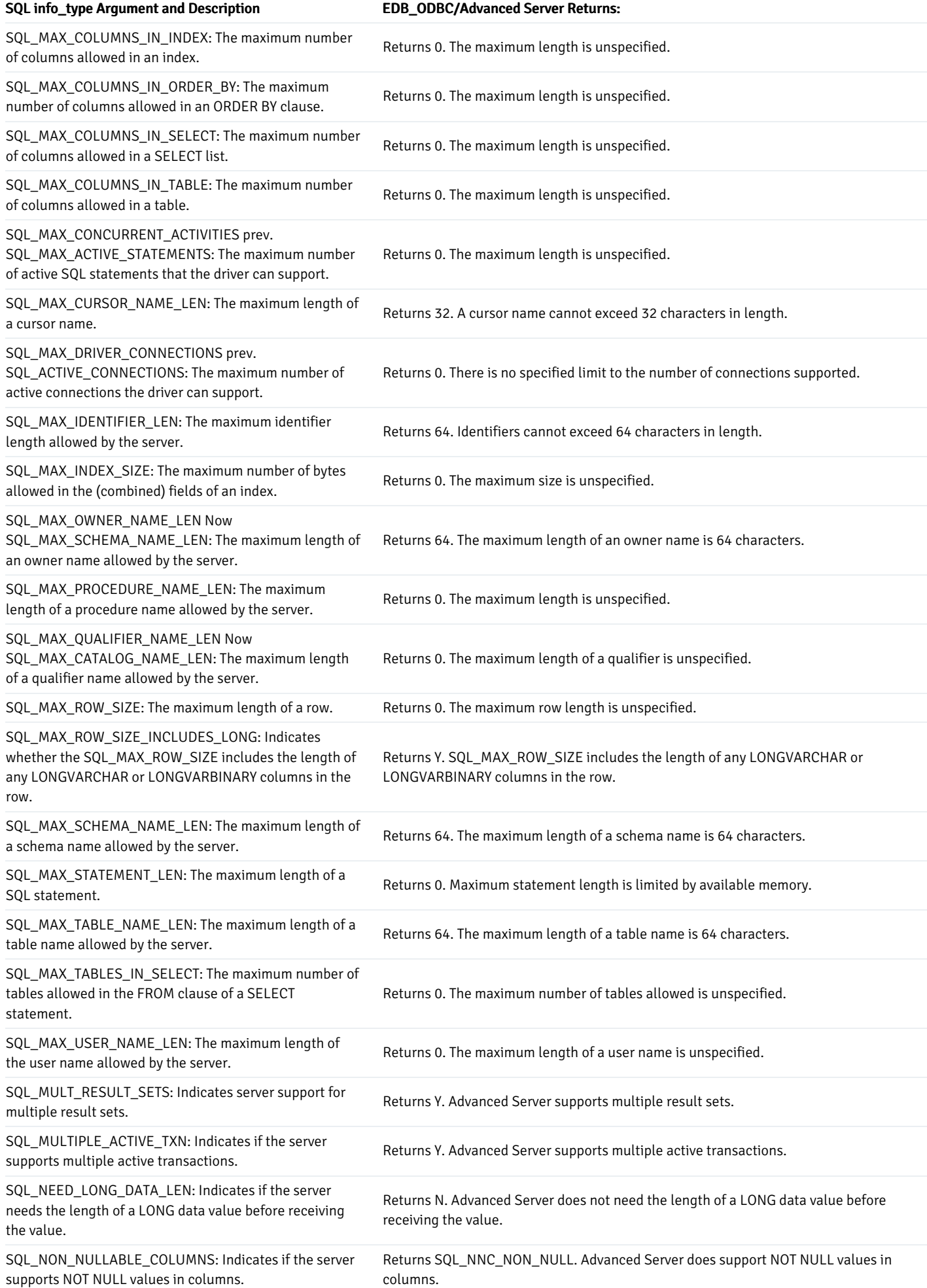

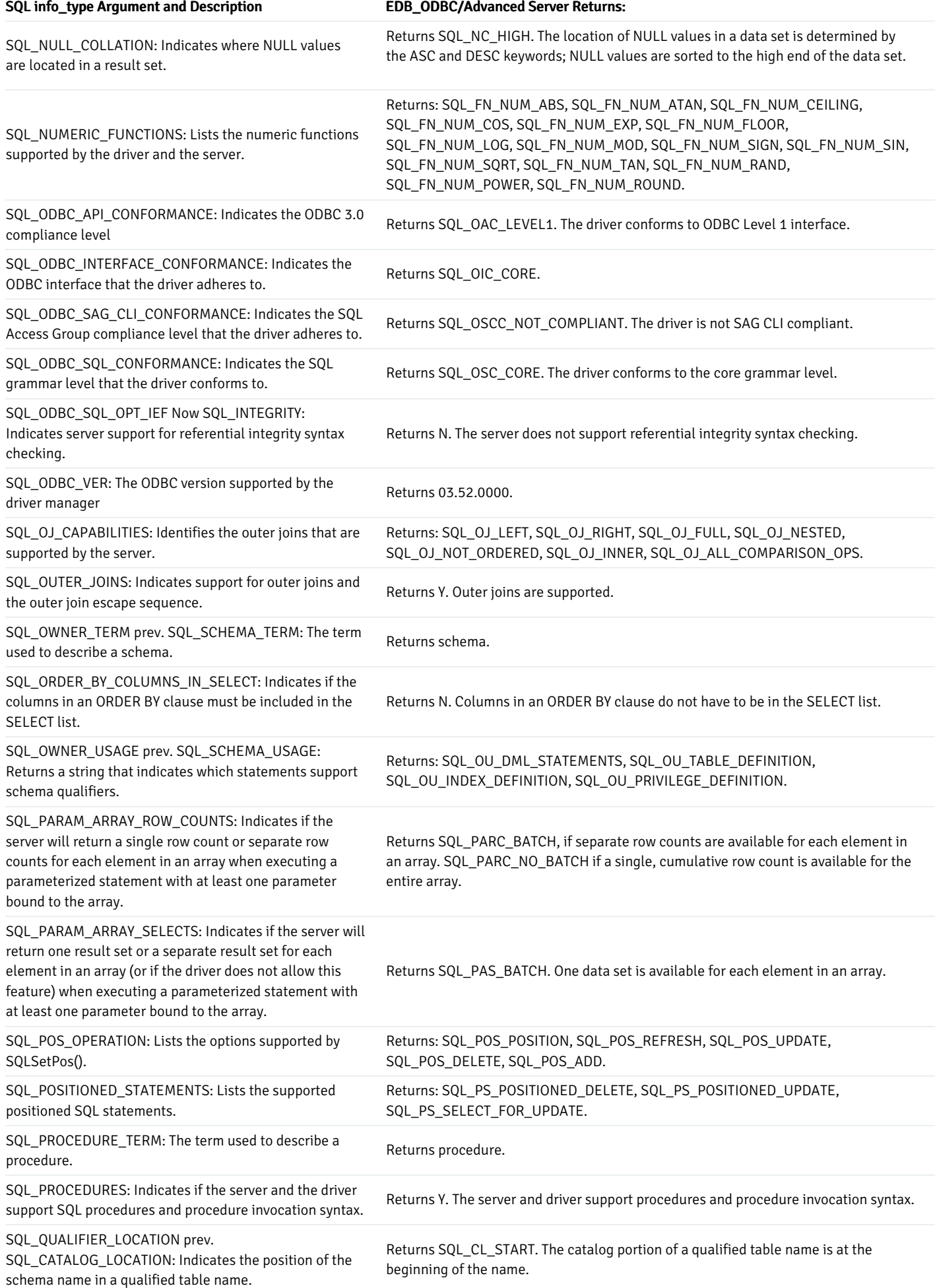

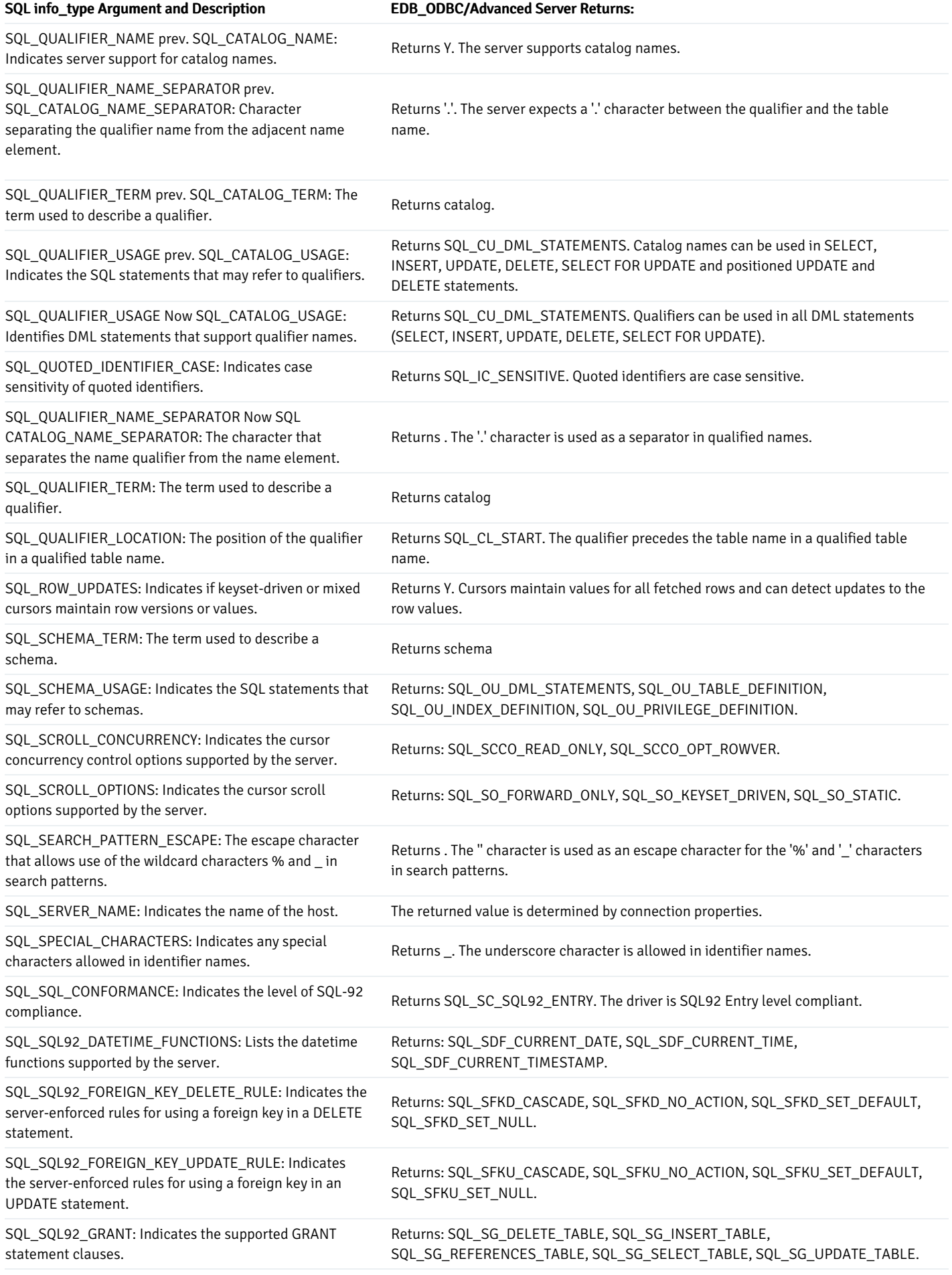

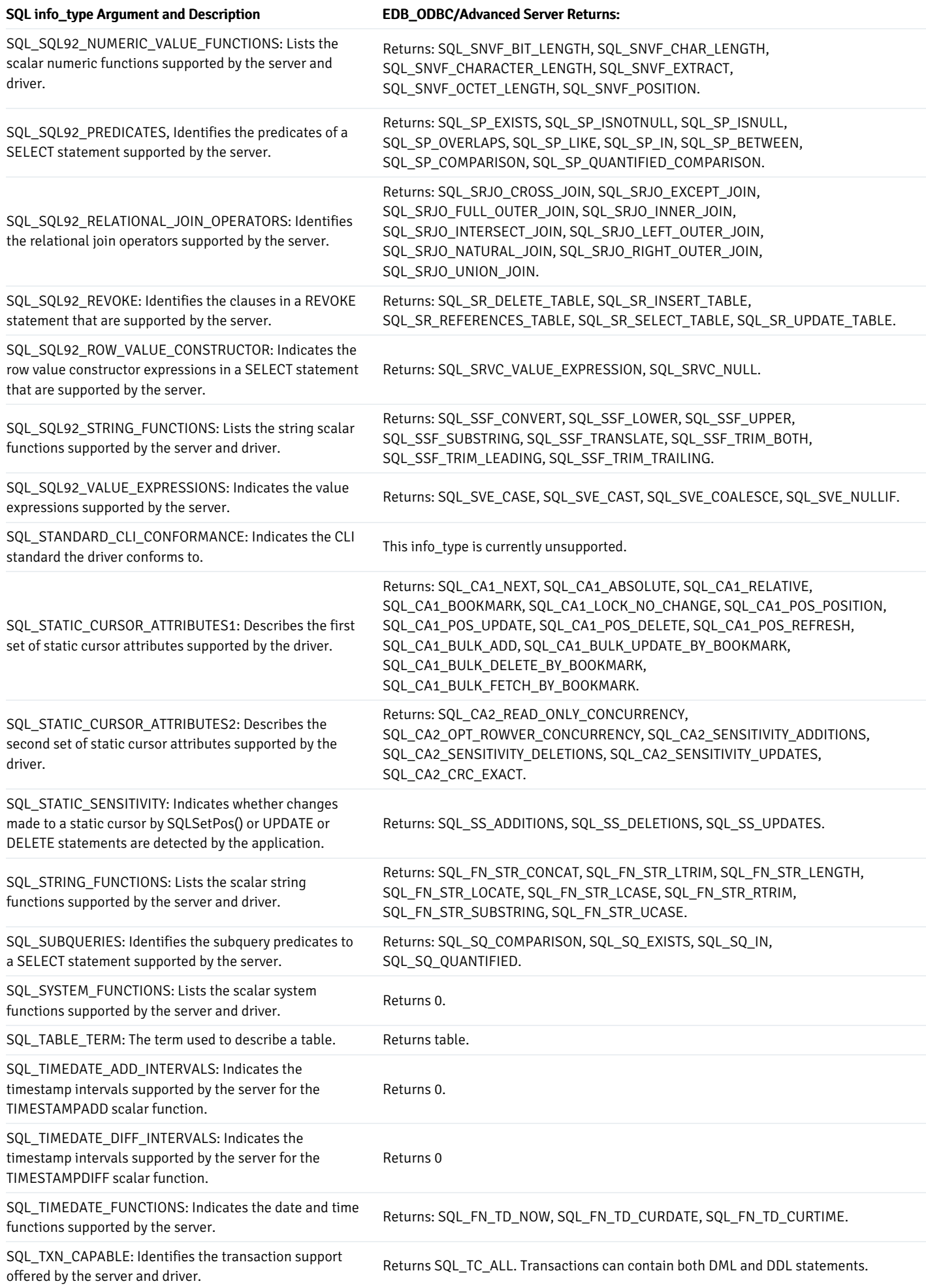

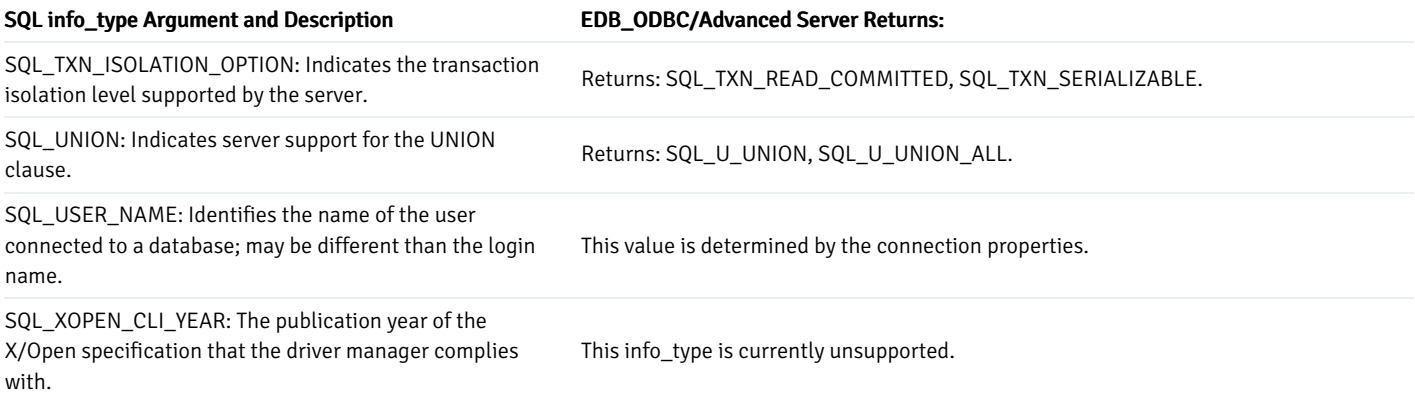

### Connection Attributes

You can use the ODBC SQLGetConnectAttr() and SQLSetConnectAttr() functions to retrieve or set the value of a connection attribute.

### SQLGetConnectAttr()

The SQLGetConnectAttr() function returns the current value of a connection attribute. The signature is:

```
SQLRETURN SQLGetConnectAttr
(
   SQLHDBC conn_handle,
//Input
   SQLINTEGER attribute, //Input
   SQLPOINTER value_pointer, //Output
   SQLINTEGER buffer_length, //Input
   SQLINTEGER * string_length_pointer
//Output
);
```
- conn\_handle The connection handle.
- attribute identifies the attribute whose value you wish to retrieve.  $\bullet$
- value\_pointer A pointer to the location in memory that will receive the attribute value.
- buffer\_length If attribute is defined by ODBC and value\_pointer points to a character string or binary buffer, buffer\_length is the length of value\_pointer . If value\_pointer points to a fixed-size value (such as an integer), buffer\_length is ignored.

If EDB-ODBC defines the attribute, SQLGetConnectAttr() sets the buffer\_length parameter. buffer\_length can be:

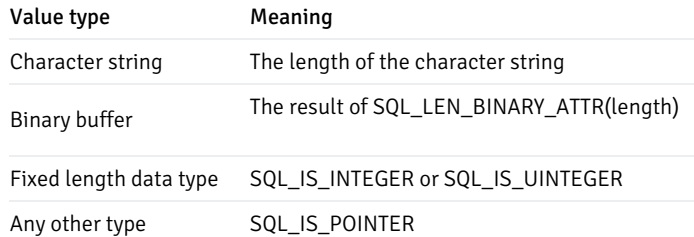

string\_length\_pointer A pointer to a SQLINTEGER that receives the number of bytes available to return in value\_pointer . If value\_pointer is NULL , string\_length\_pointer is not returned.

This function returns SQL\_SUCCESS, SQL\_SUCCESS\_WITH\_INFO, SQL\_NO\_DATA, SQL\_ERROR or SQL\_INVALID\_HANDLE.

The following table lists the connection attributes supported by EDB-ODBC.

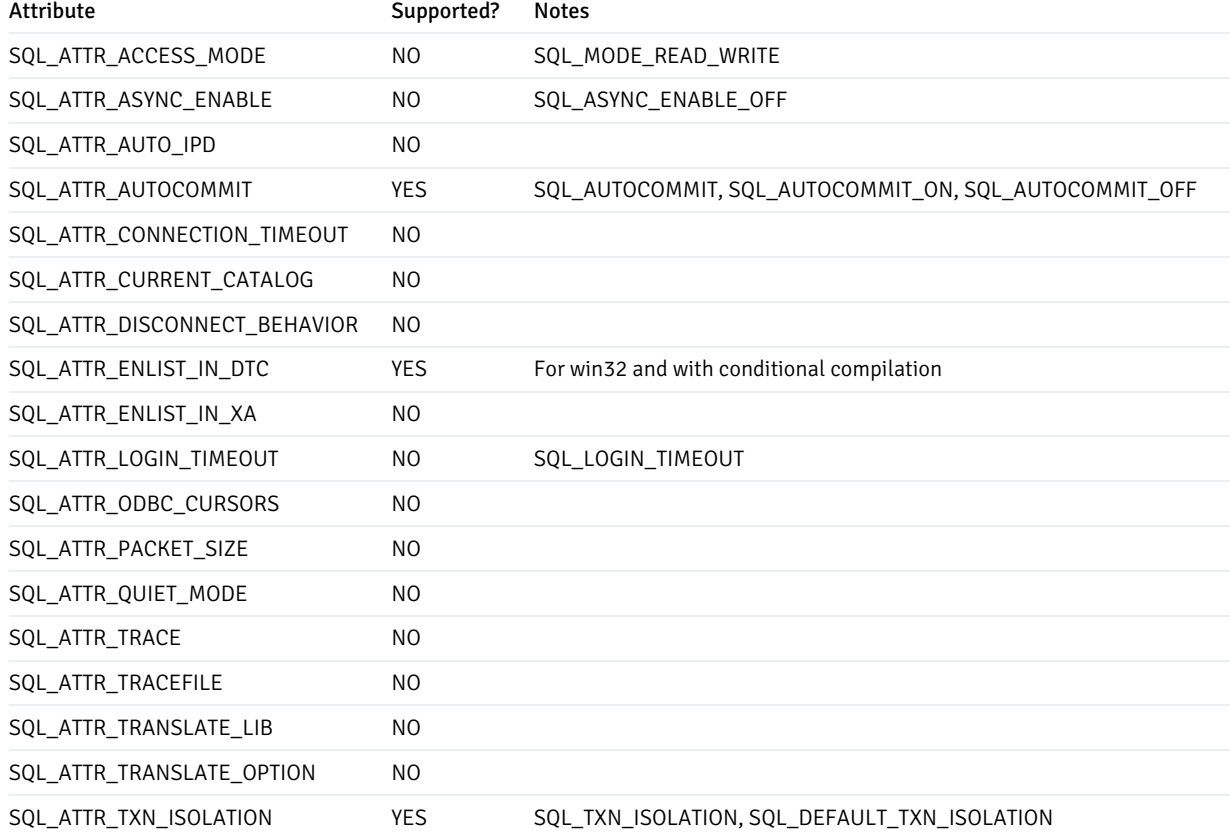

### SQLSetConnectAttr()

You can use the ODBC SQLSetConnectAttr() function to set the values of connection attributes. The signature of the function is:

```
SQLRETURN SQLSetConnectAttr
(
   SQLHDBC conn_handle , //
Input
   SQLINTEGER attribute, // Input
   SQLPOINTER value_pointer , // Input
   SQLINTEGER string_length , // Input
```
### );

### conn\_handle

The connection handle

### attribute

attribute identifies the attribute whose value you wish to set

### value\_pointer

A pointer to the value that the attribute will assume.

### string\_length

If attribute is defined by ODBC and value\_pointer points to a binary buffer or character string, string\_length is the length of value\_pointer . If value\_pointer points to a fixed-length value (such as an integer), string\_length is ignored.

If EDB-ODBC defines the attribute, the application sets the string\_length parameter. Possible string\_length values are:

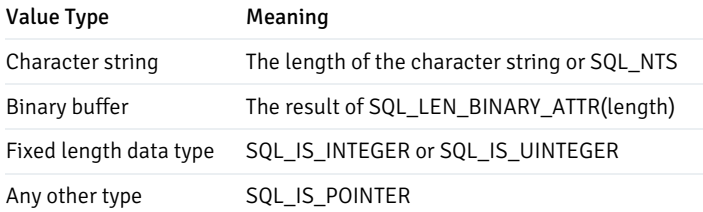

SQLSetConnectAttr() returns SQL\_SUCCESS , SQL\_SUCCESS\_WITH\_INFO , SQL\_ERROR , SQL\_STILL\_EXECUTING or SOL INVALID HANDLE.

You can call SQLSetConnectAttr() any time after the connection handle is allocated, until the time that the connection is closed with a call to SQLFreeHandle() . All attributes set by the call persist until the call to SQLFreeHandle() .

Connection attributes have a specific time frame in which they can be set. Some attributes must be set before the connection is established, while others can only be set after a connection is established.

The following table lists the connection attributes and the time frame in which they can be set:

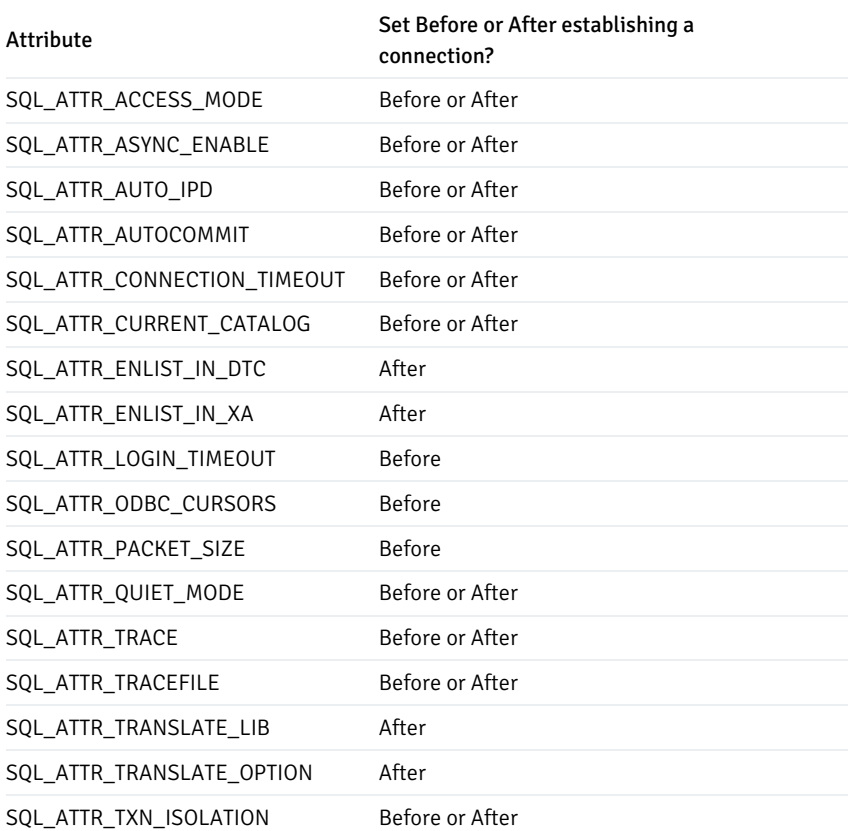

### Environment Attributes

You can use the ODBC SQLGetEnvAttr() and SQLSetEnvAttr() functions to retrieve or set the value of an environment attribute.

### SQLGetEnvAttr()

Use the SQLGetEnvAttr() function to find the current value of environment attributes on your system. The signature of the function is:

```
SQLRETURN SQLGetConnectAttr
\overline{C}SQLHDBC env_handle, // Input
    SQLINTEGER attribute, // Input
    SQLPOINTER value_ptr, //
Output
    SQLINTEGER buffer_length, // Input
    SQLINTEGER * string_length_pointer //
Output
);
```
env\_handle

The environment handle.

### attribute

attribute identifies the attribute whose value you wish to retrieve.

### value\_pointer

A pointer to the location in memory that will receive the attribute value.

### buffer\_length

If the attribute is a character string, buffer\_length is the length of value\_ptr. If the value of the attribute is not a character string, buffer\_length is unused.

### string\_length\_pointer

A pointer to a SQLINTEGER that receives the number of bytes available to return in value\_pointer . If value\_pointer is NULL, string\_length\_pointer is not returned.

This function returns SQL\_SUCCESS, SQL\_SUCCESS\_WITH\_INFO, SQL\_NO\_DATA, SQL\_ERROR or SQL\_INVALID\_HANDLE.

The following table lists the environment attributes supported by EDB-ODBC.

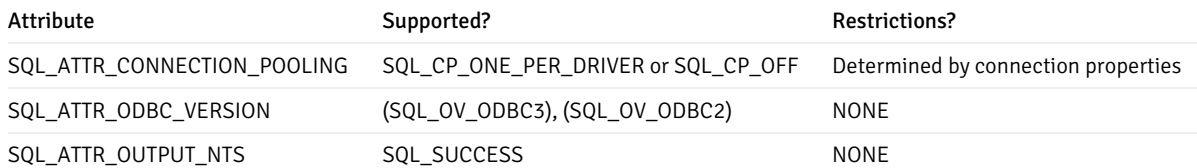

### SQLSetEnvAttr()

You can use the SQLSetEnvAttr() function to set the values of environment attributes. The signature of the function is:

```
SQLRETURN SQLSetEnvAttr
(
   SQLHENV env_handle, //Input
   SQLINTEGER attribute, //Input
   SQLPOINTER value_pointer, //Input
   SQLINTEGER string_length //Input
```
);

- env handle The environment handle.
- **•** attribute identifies the attribute whose value you wish to set.
- value\_pointer A pointer to the value assigned to the attribute.
- The value will be a NULL terminated character string or a 32 bit integer value depending on the specified attribute.
- string\_length If value\_pointer is a pointer to a binary buffer or character string, string\\_length is the length of value pointer. If the value being assigned to the attribute is a character, string length is the length of that character string. If value\_pointer is NULL, string\_length is not returned. If value\_pointer is an integer, string\_length is ignored.

SQLSetEnvAttr() returns SQL\_SUCCESS, SQL\_INVALID\_HANDLE, SQL\_ERROR or SQL\_SUCCESS\_WITH\_INFO.The application must call SQLSetEnvAttr() before allocating a connection handle; all values applied to environment attributes will persist until SQLFreeHandle() is called for the connection. ODBC version 3.x allows you to allocate multiple environment handles simultaneously.

The following table lists the environment attributes you can set with SQLSetAttr().

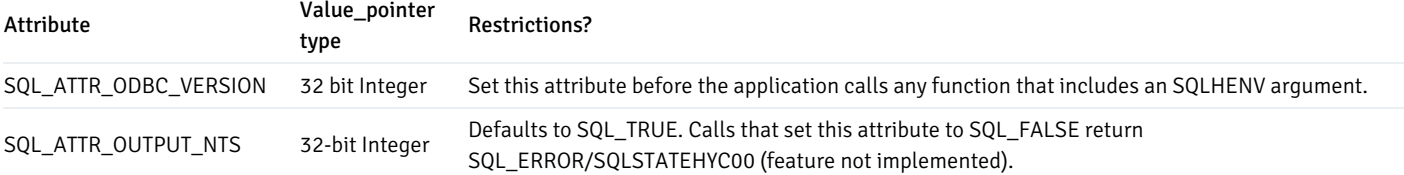

### Statement Attributes

You can use the ODBC SQLGetStmtAttr() and SQLSetStmtAttr() functions to retrieve and set the value of a statement attribute.

#### SQLGetStmtAttr()

The SOLGetStmtAttr() function returns the current value of statement attribute. The signature is:

```
SQLRETURN SQLGetConnectAttr
(
   SQLHDBC stmt_handle,
//Input
   SQLINTEGER attribute, //Input
   SQLPOINTER value_ptr, //Output
   SQLINTEGER buffer_length, //Input
   SQLINTEGER * string_length_pointer
//Output
);
```
- stmt handle The statement handle  $\bullet$
- attribute is the attribute value
- value\_pointer A pointer to the location in memory that will receive the attribute value.
- buffer\_length If the attribute is defined by ODBC, buffer\_length is the length of value\_pointer (if value\_pointer points to a character string or binary buffer). If value\_pointer points to an integer, buffer\_length is ignored.

If EDB-ODBC defines the attribute, the application sets the buffer\_length parameter. buffer\_length can be:

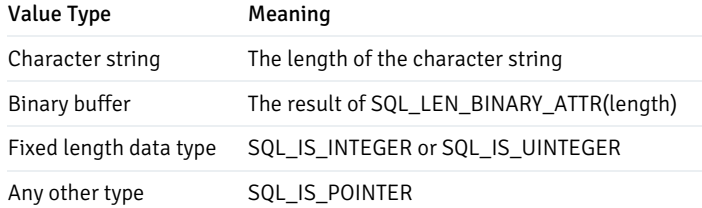

● string\_length\_pointer A pointer to an SQLINTEGER that receives the number of bytes required to hold the requested value. If value\_pointer is NULL, string\_length\_pointer is not returned.

This function returns SQL\_SUCCESS, SQL\_SUCCESS\_WITH\_INFO, SQL\_ERROR or SQL\_INVALID\_HANDLE.

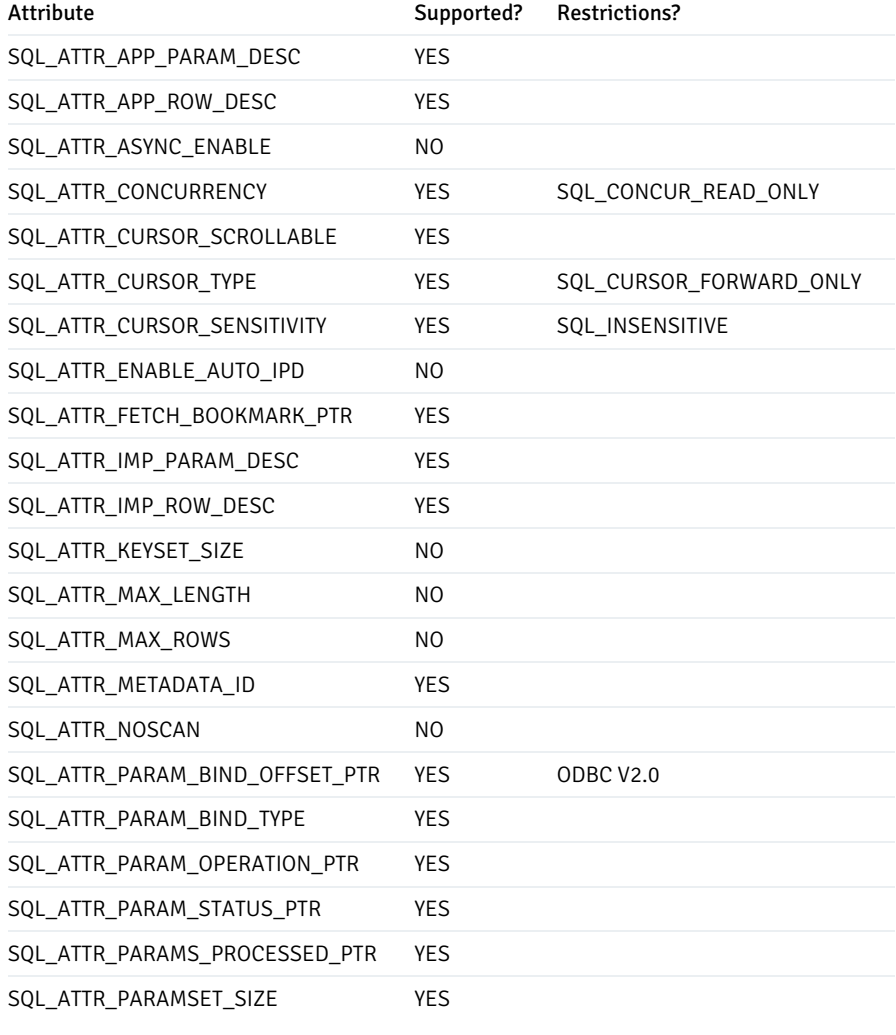

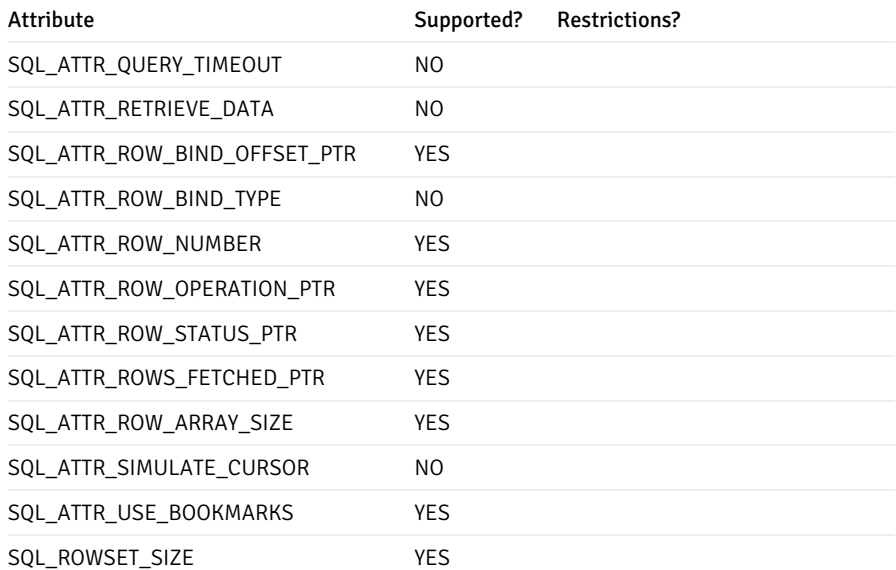

### SQLSetStmtAttr()

You can use the SQLSetStmtAttr() function to set the values of environment attributes. The signature is:

```
SQLRETURN
SQLSetStmtAttr
(
    SQLHENV stmt_handle ,
//Input
    SQLINTEGER attribute, //Input
    SQLPOINTER value_pointer, //Input
    SQLINTEGER string_length //Input
);
```
- **stmt**\_handle is the environment handle.
- attribute identifies the statement attribute whose value you wish to set.  $\bullet$
- value\_pointer is a pointer to the location in memory that holds the value that will be assigned to the attribute. value\_pointer can be  $\bullet$ a pointer to:
	- A null-terminated character string
	- A binary buffer
	- A value defined by the driver
	- A value of the type SQLLEN , SQLULEN or SQLUSMALLINT

Value-pointer can also optionally hold one of the following values:

- An ODBC descriptor handle
- A SQLUINTEGER value
- o A SQLULEN value
- A signed INTEGER (if attribute is a driver-specific value)
- string\_length If attribute is defined by ODBC and value\_pointer points to a binary buffer or character string,  $\bullet$ string\_length is the length of value\_pointer . If value\_pointer points to an integer, string\_length is ignored. If EDB-ODBC defines the attribute, the application sets the string\_length parameter. Possible string\_length values are:

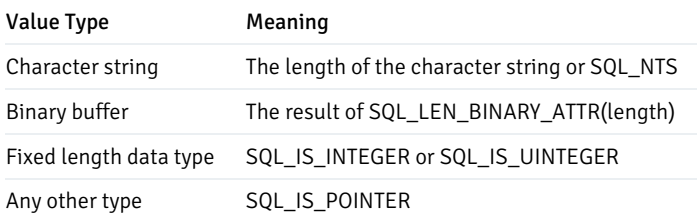

#### Error Handling

Diagnostic information for the ODBC functions mentioned in this guide can be retrieved via the ODBC SOLGetDiagRec() function.

### SQLGetDiagRec()

The SQLGetDiagRec() function returns status and error information from a diagnostic record written by the ODBC functions that retrieve or set attribute values. The signature is:

```
SQLRETURN SQLGetDiagRec
(
    SQLSMALLINT handle_type, //
Input
    SQLHANDLE handle, //
Input
    SQLSMALLINT record_number, //
Input
    SQLCHAR *SQLState_pointer, //
Output
    SQLINTEGER *native_error_pointer, //
Output
    SQLCHAR *error_text_pointer, //
Output
    SQLSMALLINT buffer_length, //
Input
    SQLSMALLINT *text_length_pointer //
Output
);
```
handle\_type The handle type of the handle argument. handle\_type must be one of the following:  $\bullet$ 

- o SQL\_HANDLE\_ENV specifies an environment handle.
- SQL\_HANDLE\_STMT specifies a statement handle.
- o SQL\_HANDLE\_DBC specifies a connection handle.
- **O** SOL HANDLE DESC specifies a descriptor handle.
- handle The handle associated with the attribute error message.  $\bullet$

record\_number The status record that the application is seeking information from (must be greater than or equal to 1).

- SOLState pointer Pointer to a memory buffer that receives the SOLState error code from the record.  $\bullet$
- $\bullet$ native\_error\_pointer Pointer to a buffer that receives the native error message for the data source (contained in the SQL\_DIAG\_NATIVE field).
- error\_text\_pointer Pointer to a memory buffer that receives the error text (contained in the SQL\_DIAG\_MESSAGE\_TEXT field)  $\bullet$
- buffer\_length The length of the error\_text buffer.
- text\_length\_pointer Pointer to the buffer that receives the size (in characters) of the error\_text\_pointer field. If the number of  $\bullet$ characters in the error\_text\_pointer parameter exceeds the number available (in buffer\_length), error\_text\_pointer will be truncated.

SQLGetDiagRec() returns SQL\_SUCCESS , SQL\_ERROR , SQL\_INVALID\_HANDLE , SQL\_SUCCESS\_WITH\_DATA or SQL\_NO\_DATA .

### Supported ODBC API Functions

The following table lists the ODBC API functions; the right column specifies Yes if the API is supported by the EDB-ODBC driver. Use the ODBC SQLGetFunctions() function (specifying a function ID of SQL\_API\_ODBC3\_ALL\_FUNCTIONS ) to return a current version of this list.

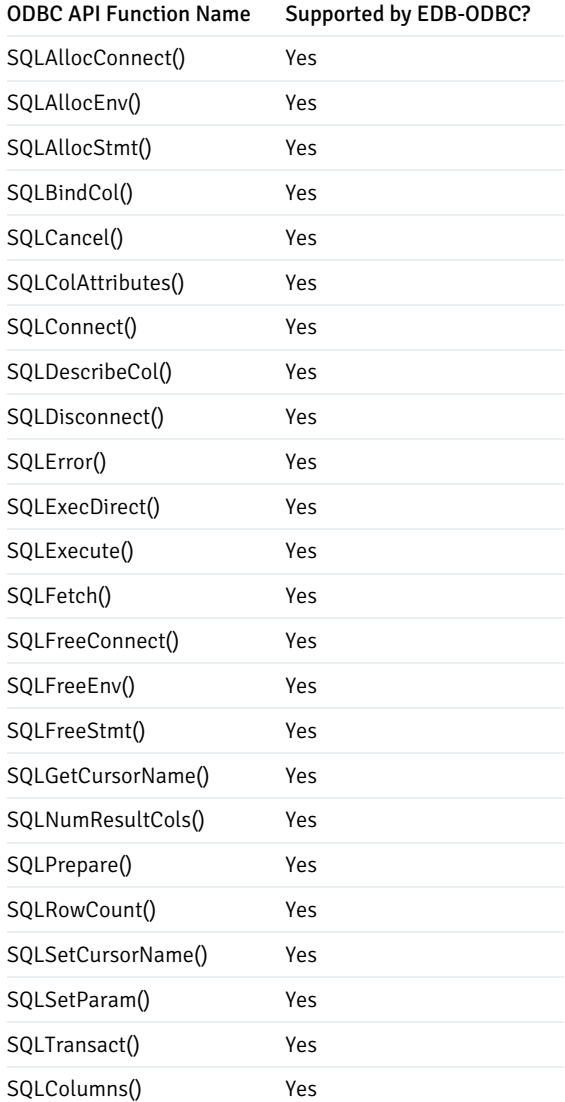

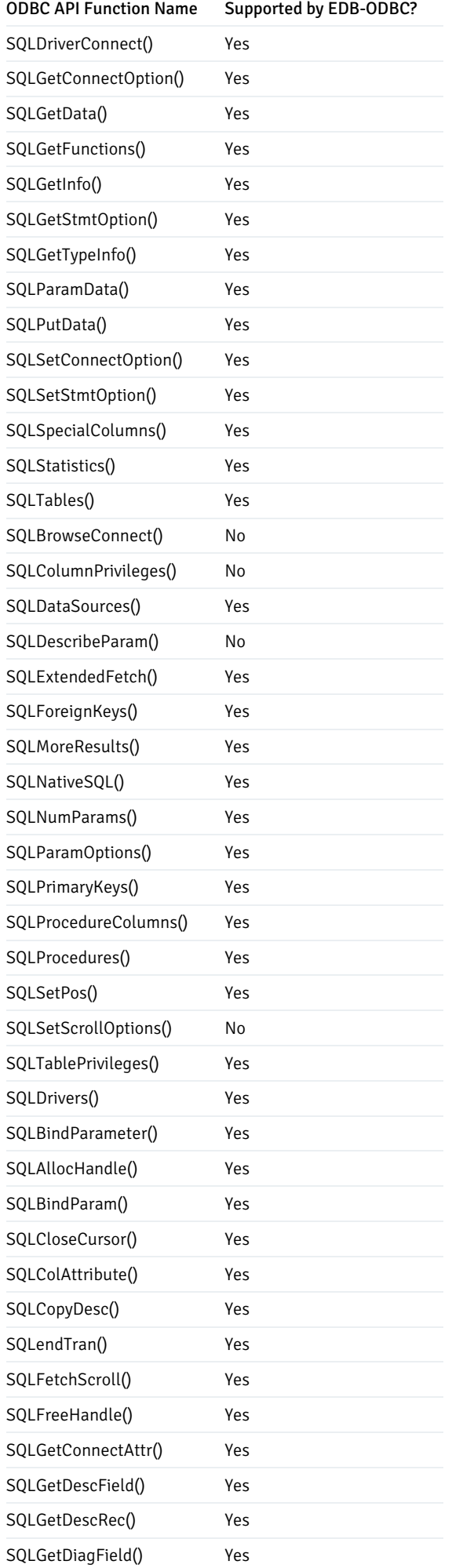

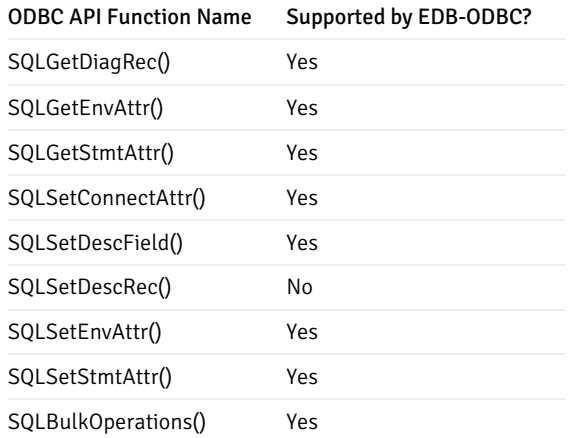

### Supported Data Types

EDB-ODBC supports the following ODBC data types:

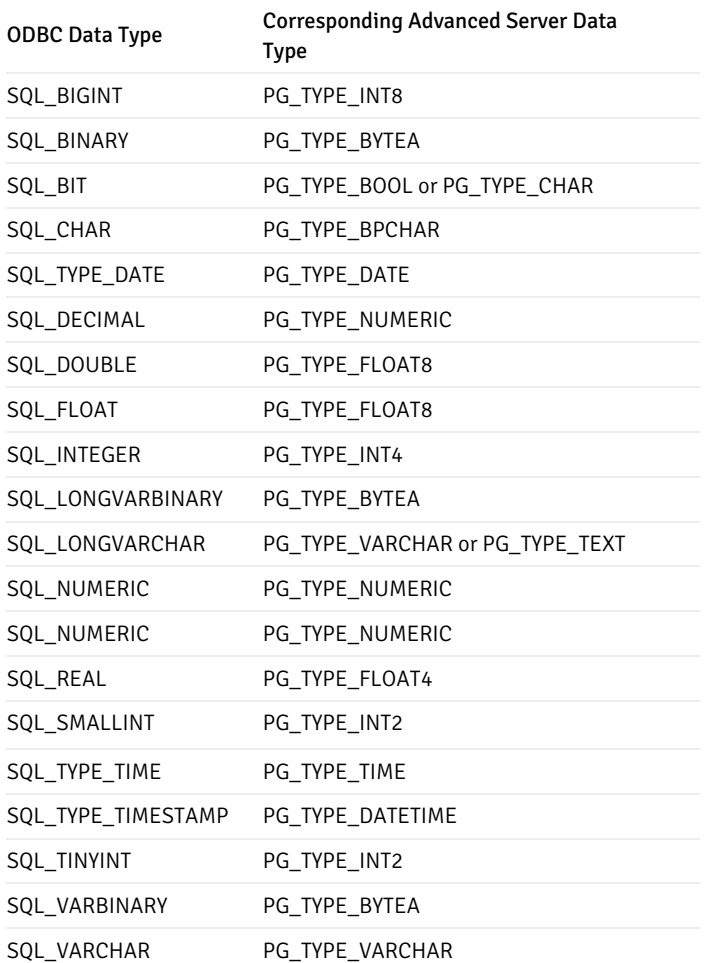

### prerequisite for ADO users

You must execute Command.Prepared = True before executing Command.Execute .

### Thread Safety

EDB-ODBC is thread safe.

# <span id="page-54-0"></span>8 Scram Compatibility

The EDB ODBC Connector provides SCRAM-SHA-256 support for Advanced Server versions 10 and above. This support is available from EDB ODBC 10.01.0000.01 release onwards.